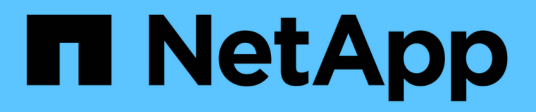

## **Préparez la mise à niveau sans Upgrade Advisor**

ONTAP 9

NetApp August 02, 2024

This PDF was generated from https://docs.netapp.com/fr-fr/ontap/upgrade/prepare.html on August 02, 2024. Always check docs.netapp.com for the latest.

# **Sommaire**

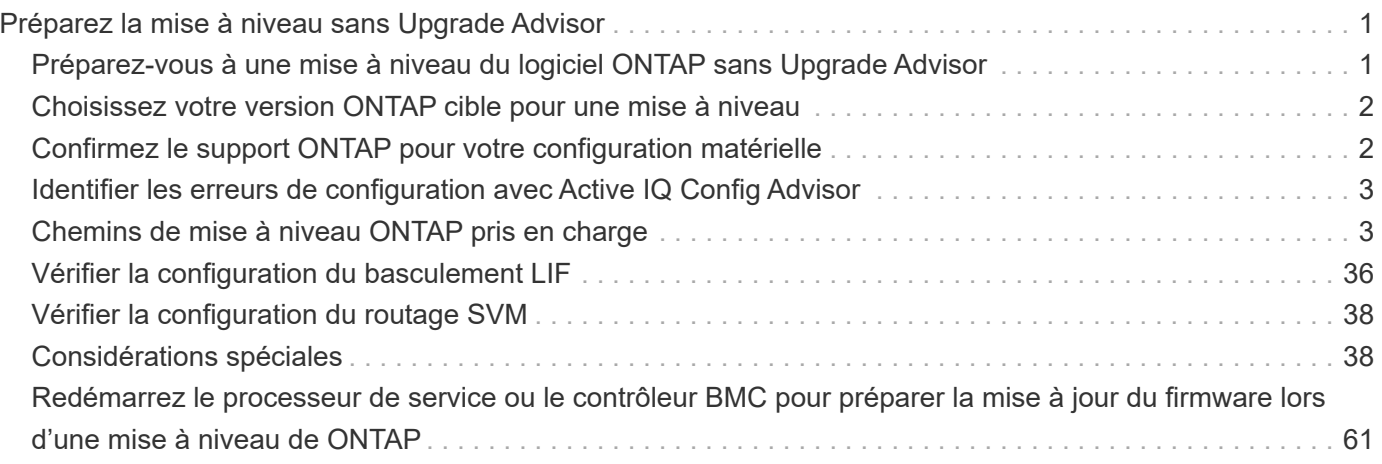

# <span id="page-2-0"></span>**Préparez la mise à niveau sans Upgrade Advisor**

## <span id="page-2-1"></span>**Préparez-vous à une mise à niveau du logiciel ONTAP sans Upgrade Advisor**

En préparant correctement la mise à niveau du logiciel ONTAP, vous pourrez identifier et limiter les obstacles ou les risques de mise à niveau avant de commencer le processus. Lors de la préparation de la mise à niveau, vous pouvez également identifier les considérations particulières que vous devrez peut-être prendre en compte avant de procéder à la mise à niveau. Par exemple, si le mode SSL FIPS est activé sur votre cluster et que les comptes d'administrateur utilisent des clés publiques SSH pour l'authentification, vous devez vérifier que l'algorithme de clé hôte est pris en charge dans votre version ONTAP cible.

Si vous avez un contrat SupportEdge actif pour ["Conseiller digital Active IQ",](https://docs.netapp.com/us-en/active-iq/upgrade_advisor_overview.html) ["Planifiez votre mise à niveau](https://docs.netapp.com/fr-fr/ontap/upgrade/create-upgrade-plan.html) [avec Upgrade Advisor".](https://docs.netapp.com/fr-fr/ontap/upgrade/create-upgrade-plan.html) Si vous n'avez pas accès à Active IQ Digital Advisor, procédez comme suit pour préparer une mise à niveau ONTAP.

- 1. ["Choisissez votre version ONTAP cible".](#page-3-0)
- 2. Vérifiez le ["Notes de version de ONTAP"](https://docs.netapp.com/fr-fr/ontap/release-notes/index.html) pour la version cible.

La section « mises en garde de mise à niveau » décrit les problèmes potentiels auxquels vous devez être conscient avant de passer à la nouvelle version. Les sections « Nouveautés » et « problèmes et limitations connus » décrivent le nouveau comportement du système après la mise à niveau vers la nouvelle version.

3. ["Confirmez le support ONTAP pour votre configuration matérielle"](#page-3-1).

La plateforme matérielle, les commutateurs de gestion de cluster et les commutateurs MetroCluster IP doivent prendre en charge la version cible. Si votre cluster est configuré pour SAN, la configuration SAN doit être entièrement prise en charge.

- 4. ["Utilisez Active IQ Config Advisor pour vérifier que vous n'avez pas d'erreurs de configuration courantes."](#page-4-0)
- 5. Consultez le ONTAP pris en charge ["chemins de mise à niveau"](#page-4-1) pour déterminer si vous pouvez effectuer une mise à niveau directe ou si vous devez effectuer la mise à niveau par étapes.
- 6. ["Vérifier la configuration du basculement de LIF".](#page-37-0)

Avant d'effectuer une mise à niveau, vous devez vérifier que les stratégies de basculement et les groupes de basculement du cluster sont correctement configurés.

- 7. ["Vérifier la configuration de routage du SVM"](#page-39-0).
- 8. ["Vérifier les considérations spéciales"](#page-39-2) de votre cluster.

Si certaines configurations existent sur le cluster, certaines actions spécifiques doivent être effectuées avant de procéder à une mise à niveau du logiciel ONTAP.

9. ["Redémarrez le processeur de service ou le contrôleur BMC".](#page-62-0)

## <span id="page-3-0"></span>**Choisissez votre version ONTAP cible pour une mise à niveau**

Lorsque vous utilisez Upgrade Advisor pour générer un plan de mise à niveau pour votre cluster, le plan inclut une version ONTAP cible recommandée pour la mise à niveau. La recommandation fournie par Upgrade Advisor est basée sur votre configuration actuelle et votre version actuelle de ONTAP.

Si vous n'utilisez pas l'outil Upgrade Advisor pour planifier votre mise à niveau, vous devez choisir la version ONTAP cible pour la mise à niveau en fonction des recommandations de NetApp ou la version minimale requise pour répondre à vos besoins en termes de performances.

• Mise à niveau vers la dernière version disponible (recommandé)

NetApp vous recommande de mettre à niveau votre logiciel ONTAP vers la dernière version de correctif de la dernière version numérotée de ONTAP. Si cela n'est pas possible parce que la dernière version numérotée n'est pas prise en charge par les systèmes de stockage de votre cluster, vous devez effectuer une mise à niveau vers la dernière version numérotée prise en charge.

• Version minimale recommandée

Si vous souhaitez limiter votre mise à niveau à la version minimale recommandée pour votre cluster, reportez-vous à la section ["Versions minimales recommandées de ONTAP"](https://kb.netapp.com/Support_Bulletins/Customer_Bulletins/SU2) Pour déterminer la version de ONTAP, vous devez effectuer la mise à niveau vers.

## <span id="page-3-1"></span>**Confirmez le support ONTAP pour votre configuration matérielle**

Avant de mettre à niveau ONTAP, vérifiez que votre configuration matérielle peut prendre en charge la version cible de ONTAP.

## **Toutes les configurations**

Utiliser ["NetApp Hardware Universe"](https://hwu.netapp.com) Pour vérifier que votre plateforme matérielle et vos commutateurs de cluster et de gestion sont pris en charge dans la version cible de ONTAP. Les commutateurs de cluster et de gestion incluent les commutateurs de réseau de cluster (NX-OS), les commutateurs de réseau de gestion (IOS) et le fichier de configuration de référence (RCF). Si votre cluster et vos switchs de gestion sont pris en charge, mais n'exécutent pas les versions logicielles minimales requises pour la version cible de ONTAP, mettez à niveau vos switchs vers les versions logicielles prises en charge.

- ["Téléchargements NetApp : commutateurs de cluster Broadcom"](https://mysupport.netapp.com/site/info/broadcom-cluster-switch)
- ["Téléchargements NetApp : commutateurs Ethernet Cisco"](https://mysupport.netapp.com/site/info/cisco-ethernet-switch)
- ["Téléchargements NetApp : commutateurs de cluster NetApp"](https://mysupport.netapp.com/site/info/netapp-cluster-switch)

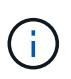

Si vous avez besoin de mettre à niveau vos commutateurs, NetApp vous recommande d'effectuer d'abord la mise à niveau du logiciel ONTAP, puis d'effectuer la mise à niveau logicielle de vos commutateurs.

## **Configurations MetroCluster**

Avant de mettre à niveau ONTAP, si vous disposez d'une configuration MetroCluster, utilisez ["Matrice](https://mysupport.netapp.com/matrix) [d'interopérabilité NetApp"](https://mysupport.netapp.com/matrix) Pour vérifier que vos commutateurs IP MetroCluster sont pris en charge dans la version cible de ONTAP.

## **Configurations SAN**

Avant de mettre à niveau ONTAP, si votre cluster est configuré pour SAN, utilisez ["Matrice d'interopérabilité](https://mysupport.netapp.com/matrix) [NetApp"](https://mysupport.netapp.com/matrix) Pour vérifier que la configuration SAN est entièrement prise en charge.

Tous les composants SAN, y compris la version du logiciel ONTAP cible, le système d'exploitation hôte et les correctifs, les logiciels d'utilitaires hôtes requis, les logiciels de chemins d'accès multiples, les pilotes d'adaptateur et les firmwares, doivent être pris en charge.

## <span id="page-4-0"></span>**Identifier les erreurs de configuration avec Active IQ Config Advisor**

Avant de mettre à niveau ONTAP, vous pouvez utiliser l'outil Active IQ Config Advisor pour vérifier les erreurs de configuration courantes.

Active IQ Config Advisor est un outil de validation de la configuration des systèmes NetApp. Il peut être déployé à la fois sur des sites sécurisés et non sécurisés à des fins de collecte de données et d'analyse du système.

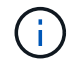

Le support pour Active IQ Config Advisor est limité et n'est disponible qu'en ligne.

#### **Étapes**

- 1. Connectez-vous au ["Site de support NetApp"](https://mysupport.netapp.com/site/global/), Puis cliquez sur **TOOLS** > **Tools**.
- 2. Sous **Active IQ Config Advisor**, cliquez sur ["Télécharger l'application"](https://mysupport.netapp.com/site/tools/tool-eula/activeiq-configadvisor).
- 3. Téléchargez, installez et exécutez Active IQ Config Advisor.
- 4. Après avoir exécuté Active IQ Config Advisor, vérifiez les résultats de l'outil et suivez les recommandations fournies pour résoudre les problèmes détectés par l'outil.

## <span id="page-4-1"></span>**Chemins de mise à niveau ONTAP pris en charge**

La version de ONTAP vers laquelle vous pouvez effectuer la mise à niveau dépend de votre plateforme matérielle et de la version de ONTAP actuellement exécutée sur les nœuds de votre cluster.

Pour vérifier que votre plate-forme matérielle est prise en charge pour la version de mise à niveau cible, reportez-vous à la section ["NetApp Hardware Universe"](https://hwu.netapp.com). Utilisez le ["Matrice d'interopérabilité NetApp"](https://imt.netapp.com/matrix/#welcome) à ["confirmez la prise en charge de votre configuration"](#page-3-1).

#### **Pour déterminer la version actuelle de ONTAP :**

- Dans System Manager, cliquez sur **Cluster > Overview**.
- Dans l'interface de ligne de commande, utilisez le cluster image show commande. Vous pouvez également utiliser le system node image show au niveau de privilège avancé pour

## **Types de chemins de mise à niveau**

Les mises à niveau automatisées sans interruption sont recommandées lorsque cela est possible. En fonction de vos versions actuelles et cibles, votre chemin de mise à niveau sera **direct**, **multi-hop** direct ou **multiétape**.

#### • **Direct**

Vous pouvez toujours effectuer une mise à niveau directe vers la prochaine version de la gamme ONTAP à l'aide d'une seule image logicielle. Pour de nombreuses versions, vous pouvez également installer une image logicielle qui vous permet de mettre à niveau directement vers des versions jusqu'à quatre versions ultérieures à la version en cours d'exécution.

Par exemple, vous pouvez utiliser le chemin de mise à niveau directe de 9.11.1 à 9.12.1, ou de 9.11.1 à 9.15.1.

Tous les chemins de mise à niveau *direct* sont pris en charge pour ["clusters à versions mixtes"](#page-40-0).

#### • **Multi-saut direct**

Pour certaines mises à niveau automatiques sans interruption (ANDU) vers des versions non adjacentes, vous devez installer l'image logicielle pour une version intermédiaire ainsi que la version cible. Le processus de mise à niveau automatique utilise l'image intermédiaire en arrière-plan pour terminer la mise à jour vers la version cible.

Par exemple, si le cluster exécute 9.3 et que vous souhaitez effectuer la mise à niveau vers 9.7, vous devez charger les packages d'installation ONTAP pour 9.5 et 9.7, puis lancer ANDU sur 9.7. ONTAP met automatiquement à niveau le cluster d'abord vers la version 9.5, puis vers la version 9.7. Vous devez attendre plusieurs opérations de basculement/rétablissement et redémarrages associés au cours du processus.

#### • **Multi-étape**

Si un chemin de multi-sauts direct ou direct n'est pas disponible pour votre version cible non adjacente, vous devez d'abord mettre à niveau vers une version intermédiaire prise en charge, puis mettre à niveau vers la version cible.

Par exemple, si vous exécutez actuellement 9.6 et que vous voulez passer à 9.11.1, vous devez effectuer une mise à niveau multi-étapes : d'abord de 9.6 à 9.8, puis de 9.8 à 9.11.1. Les mises à niveau à partir des versions antérieures peuvent nécessiter trois étapes ou plus, avec plusieurs mises à niveau intermédiaires.

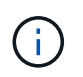

Avant de commencer les mises à niveau en plusieurs étapes, assurez-vous que votre version cible est prise en charge sur votre plate-forme matérielle.

Avant de commencer une mise à niveau majeure, il est recommandé de commencer par la mise à niveau vers la dernière version de correctif de la version ONTAP exécutée sur votre cluster. Cela vous permettra de vous assurer que tout problème dans votre version actuelle de ONTAP sera résolu avant la mise à niveau.

Par exemple, si votre système exécute ONTAP 9.3P9 et que vous comptez mettre à niveau vers 9.11.1, vous devez d'abord effectuer une mise à niveau vers la dernière version de correctif 9.3, puis suivre le chemin de mise à niveau de 9 3 à 9 11 1

Découvrez ["Versions minimales ONTAP recommandées sur le site de support NetApp".](https://kb.netapp.com/Support_Bulletins/Customer_Bulletins/SU2)

## **Chemins de mise à niveau pris en charge**

Les chemins de mise à niveau suivants sont pris en charge dans le cadre des mises à niveau manuelles et automatisées de votre logiciel ONTAP. Ces mises à niveau s'appliquent aux systèmes ONTAP et ONTAP Select sur site. Il y en a différents ["Chemins de mise à niveau pris en charge pour Cloud Volumes ONTAP".](https://docs.netapp.com/us-en/bluexp-cloud-volumes-ontap/task-updating-ontap-cloud.html#supported-upgrade-paths)

H.

**Pour les clusters ONTAP de versions mixtes** : tous les chemins de mise à niveau *direct* et *direct multi-hop* incluent des versions ONTAP compatibles avec les clusters de versions mixtes. Les versions ONTAP incluses dans les mises à niveau *multi-étapes* ne sont pas compatibles avec les clusters de versions mixtes. Par exemple, une mise à niveau de 9.8 à 9.12.1 est une mise à niveau *directe*. Un cluster avec des nœuds exécutant 9.8 et 9.12.1 est un cluster à version mixte pris en charge. Une mise à niveau de 9.8 à 9.13.1 est une mise à niveau *multiétapes*. Un cluster avec des nœuds exécutant 9.8 et 9.13.1 n'est pas un cluster à version mixte pris en charge.

#### **À partir de ONTAP 9.10.1 et versions ultérieures**

Les mises à niveau automatisées et manuelles depuis ONTAP 9.10.1 et versions ultérieures suivent les mêmes chemins.

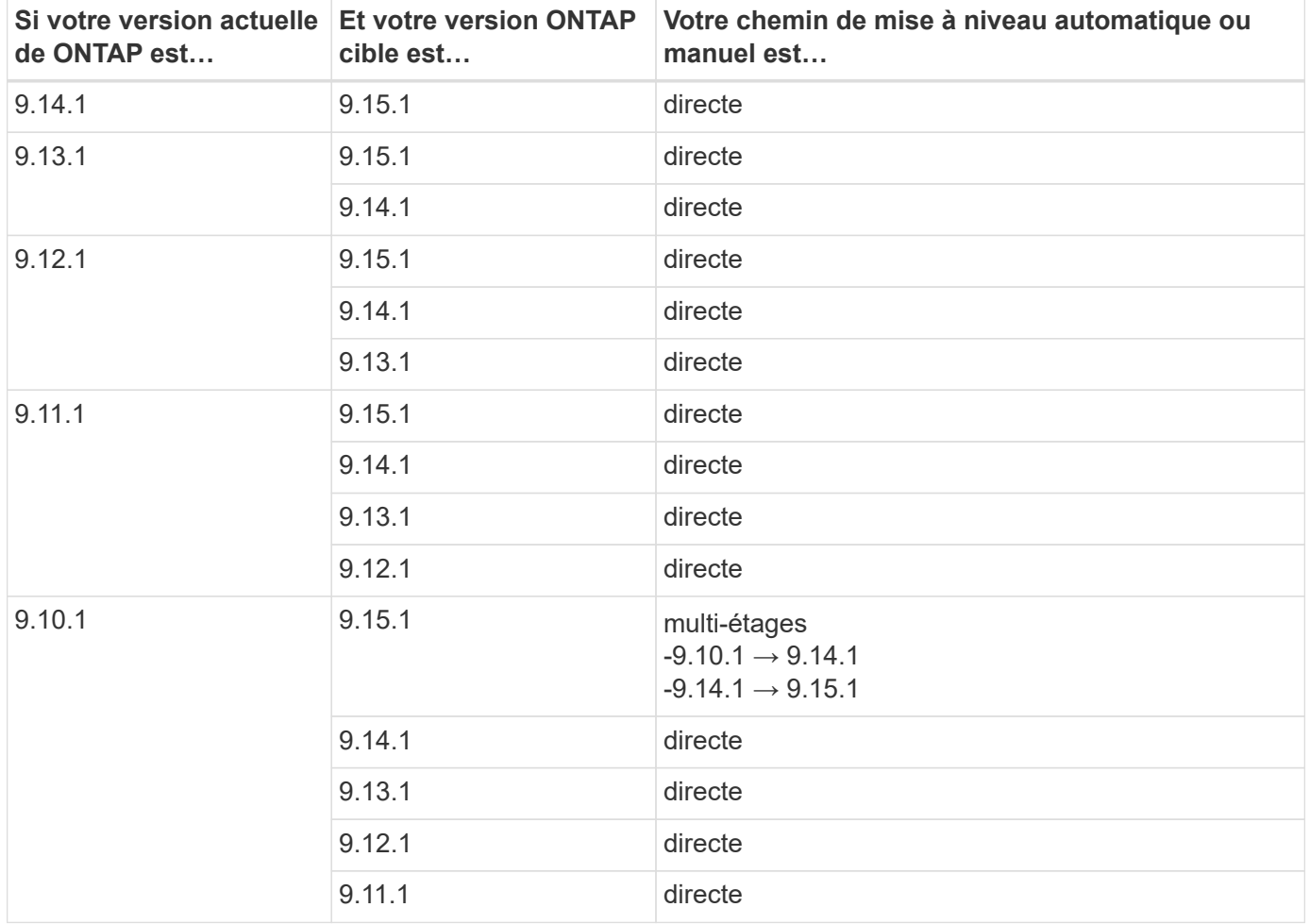

#### **Depuis ONTAP 9.9.1**

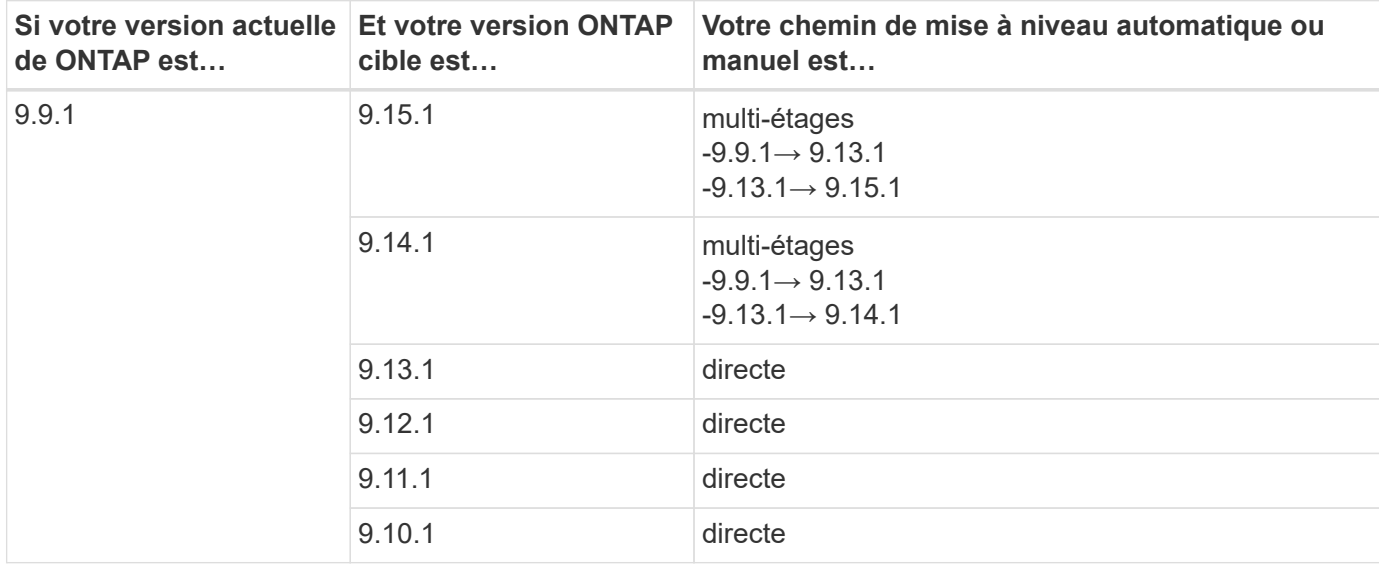

Les mises à niveau automatisées et manuelles depuis ONTAP 9.9.1 suivent les mêmes chemins.

#### **Depuis ONTAP 9.8**

Les mises à niveau automatisées et manuelles depuis ONTAP 9.8 suivent les mêmes chemins.

Si vous mettez à niveau l'un des modèles de plate-forme suivants dans une configuration MetroCluster IP de ONTAP 9.8 vers 9.10.1 ou une version ultérieure, vous devez d'abord effectuer une mise à niveau vers ONTAP 9.9 :

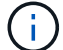

- FAS2750
- FAS500f
- AVEC AFF A220
- AFF A250

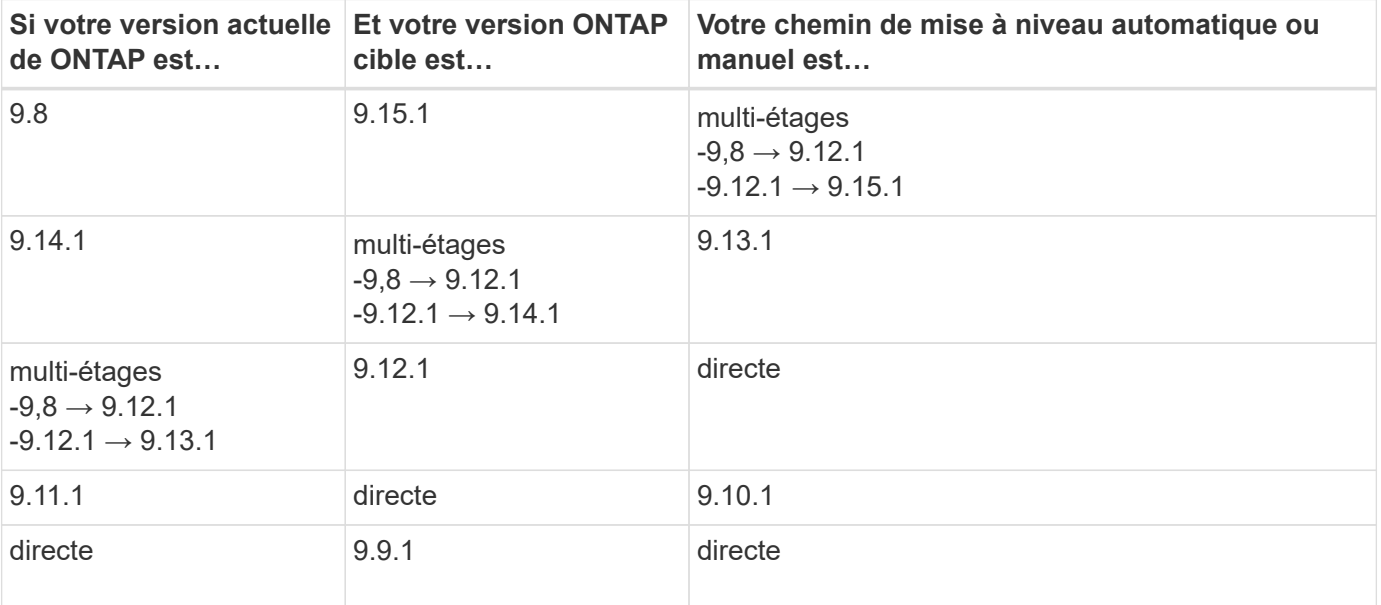

## **Depuis ONTAP 9.7**

Les chemins de mise à niveau d'ONTAP 9.7 peuvent varier selon que vous effectuez une mise à niveau automatique ou manuelle.

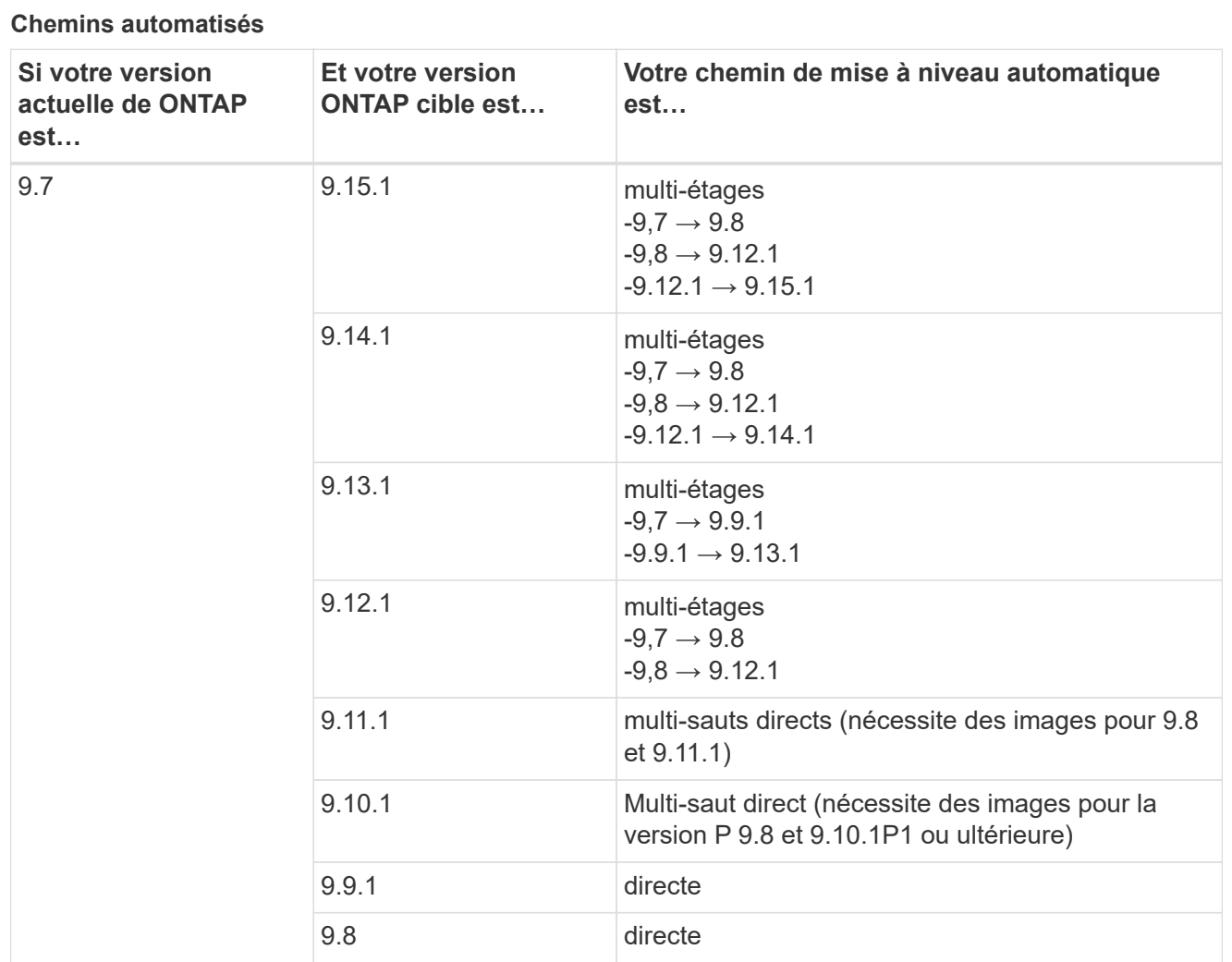

### **Chemins manuels**

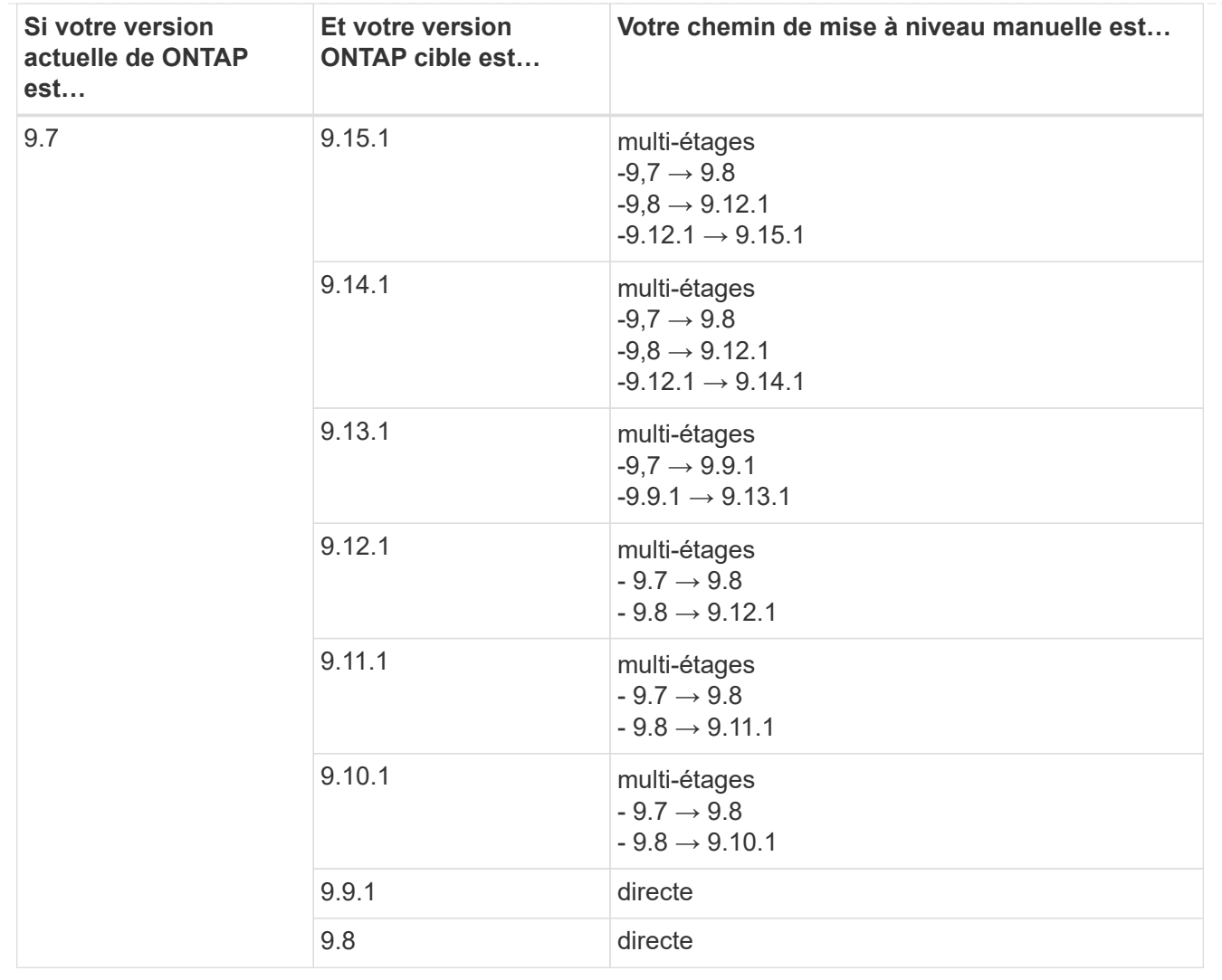

## **Depuis ONTAP 9.6**

Les chemins de mise à niveau d'ONTAP 9.6 peuvent varier selon que vous effectuez une mise à niveau automatique ou manuelle.

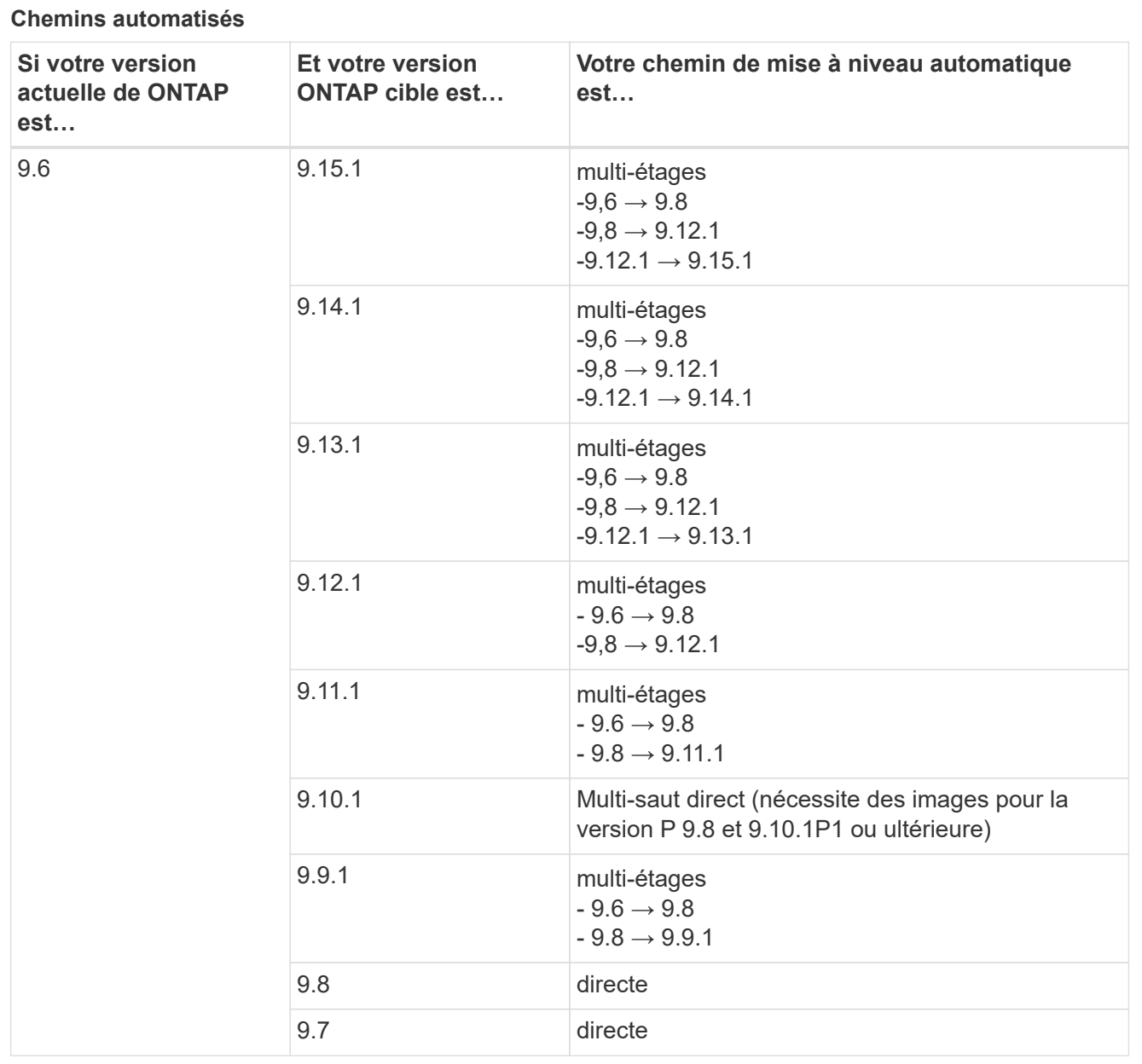

#### **Chemins manuels**

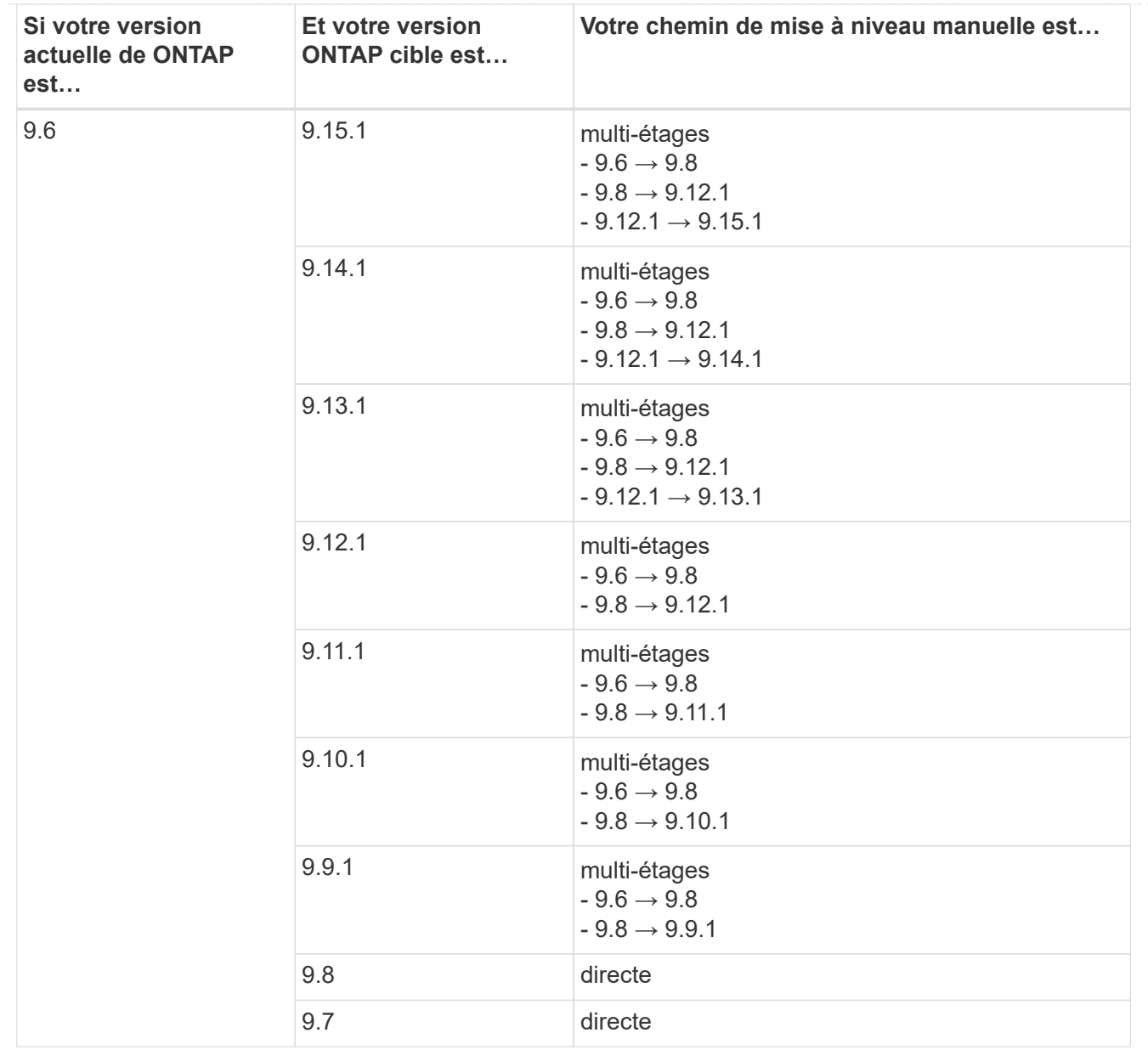

## **Depuis ONTAP 9.5**

Les chemins de mise à niveau d'ONTAP 9.5 peuvent varier selon que vous effectuez une mise à niveau automatique ou manuelle.

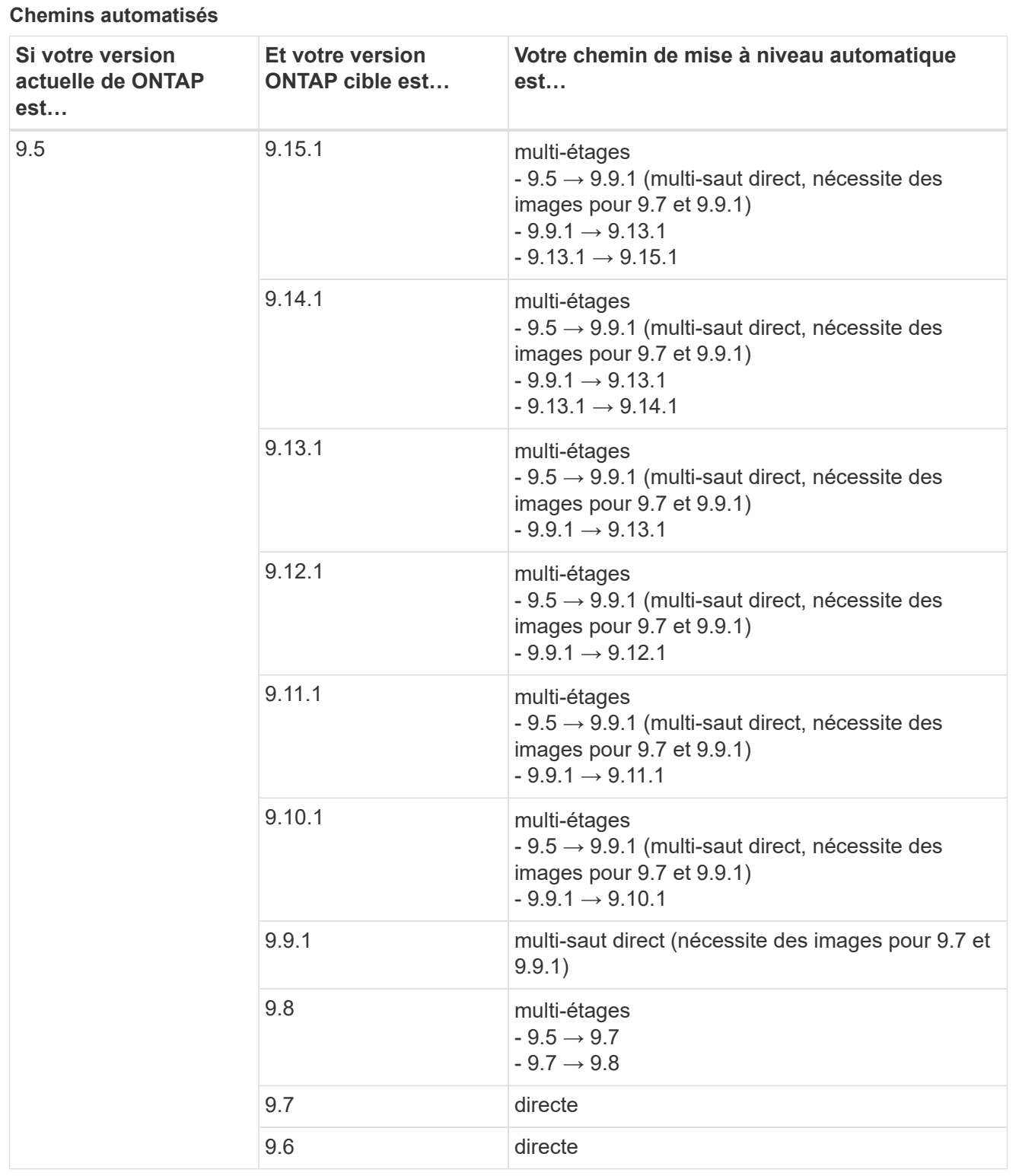

**Chemins de mise à niveau manuelle**

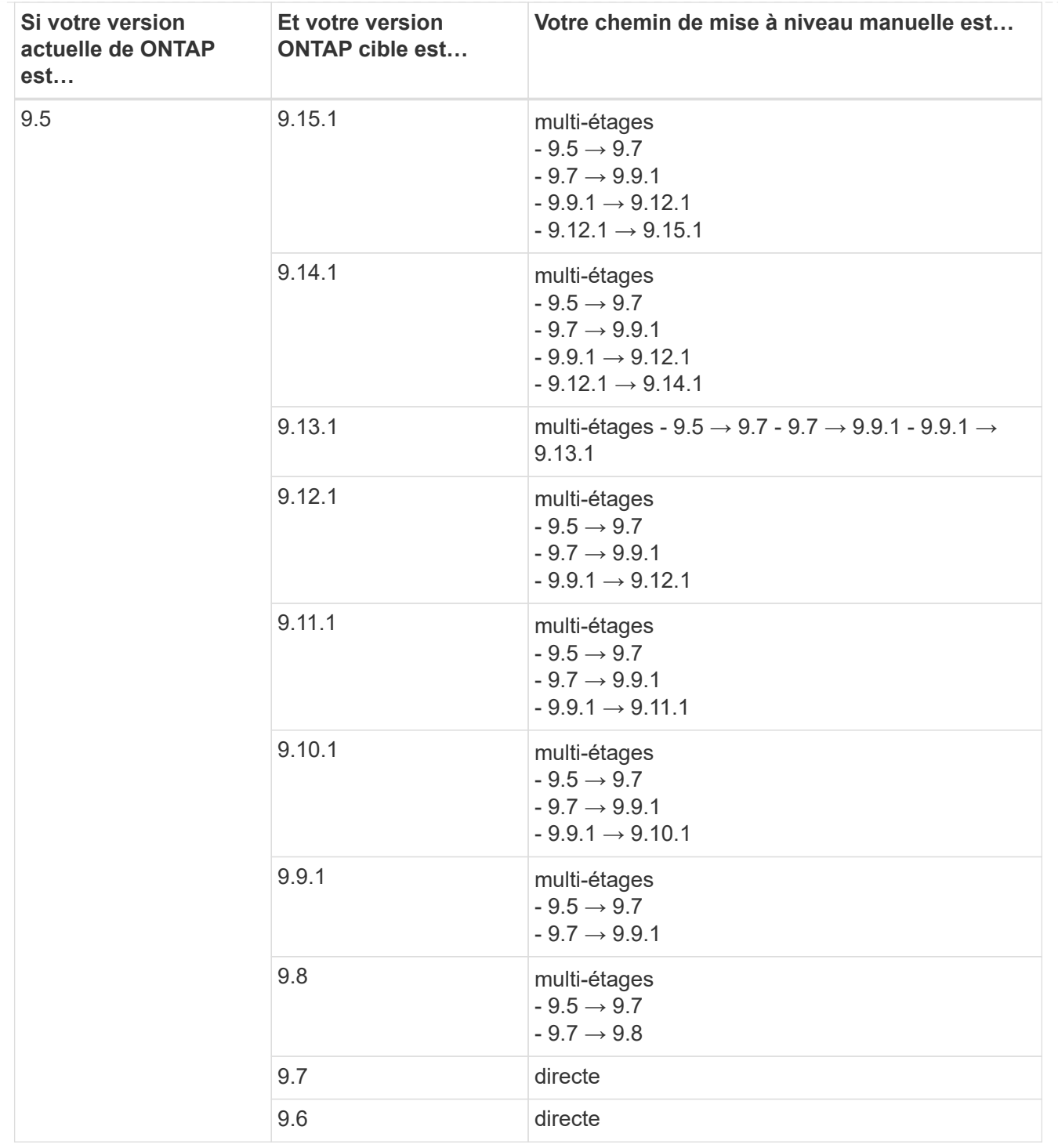

### **De la ONTAP 9.4-9.0**

Les chemins de mise à niveau de ONTAP 9.4, 9.3, 9.2, 9.1 et 9.0 peuvent varier selon que vous effectuez une mise à niveau automatique ou manuelle.

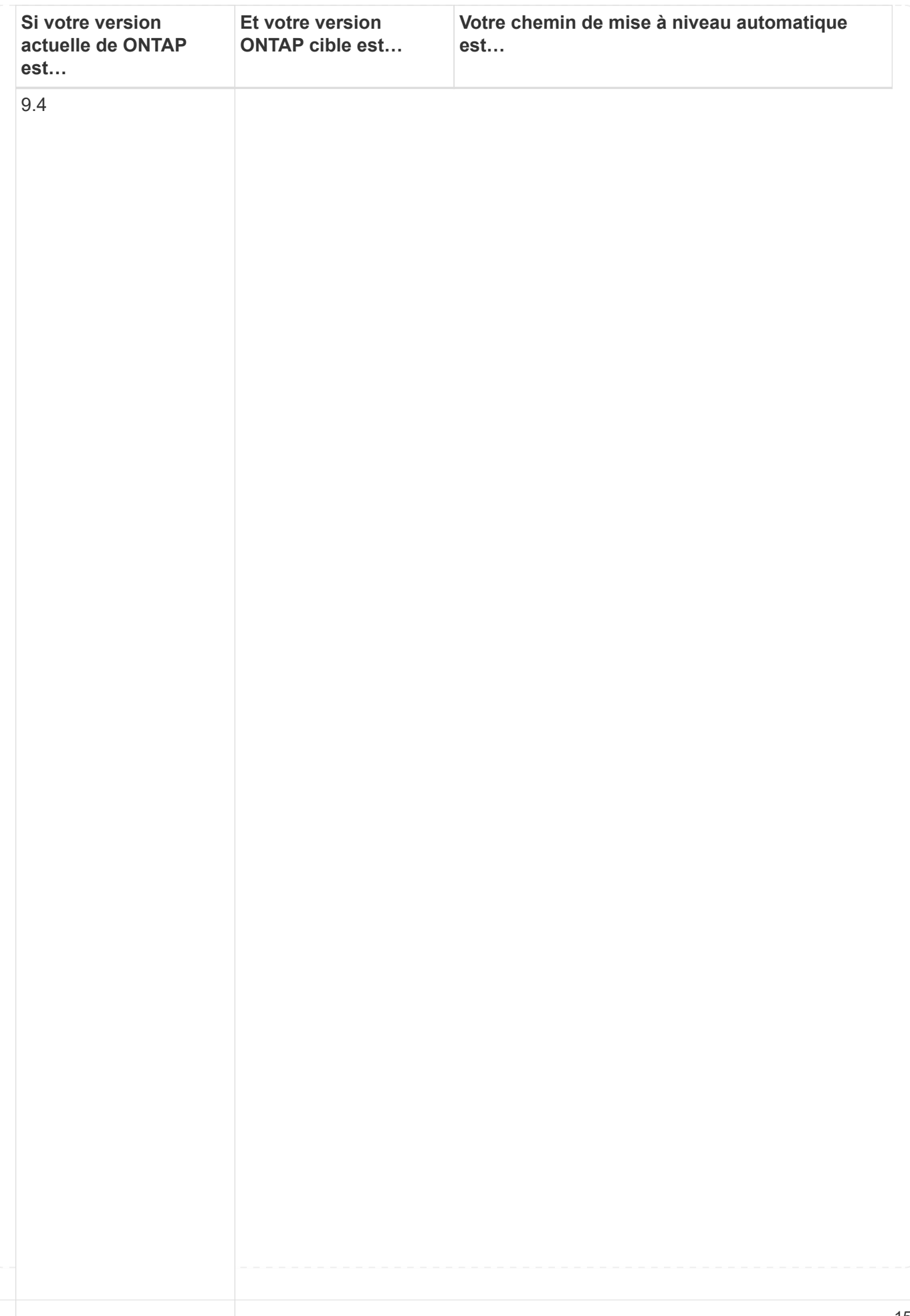

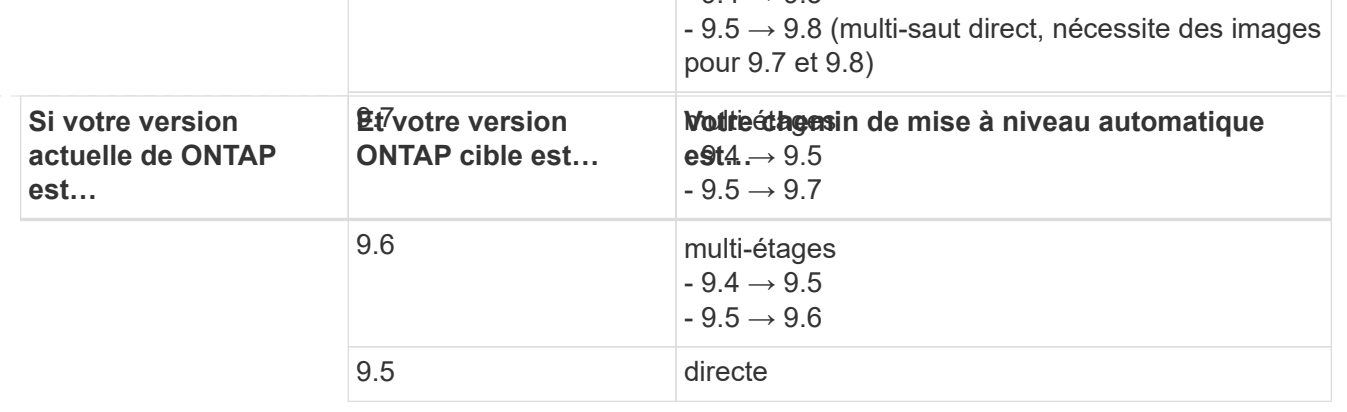

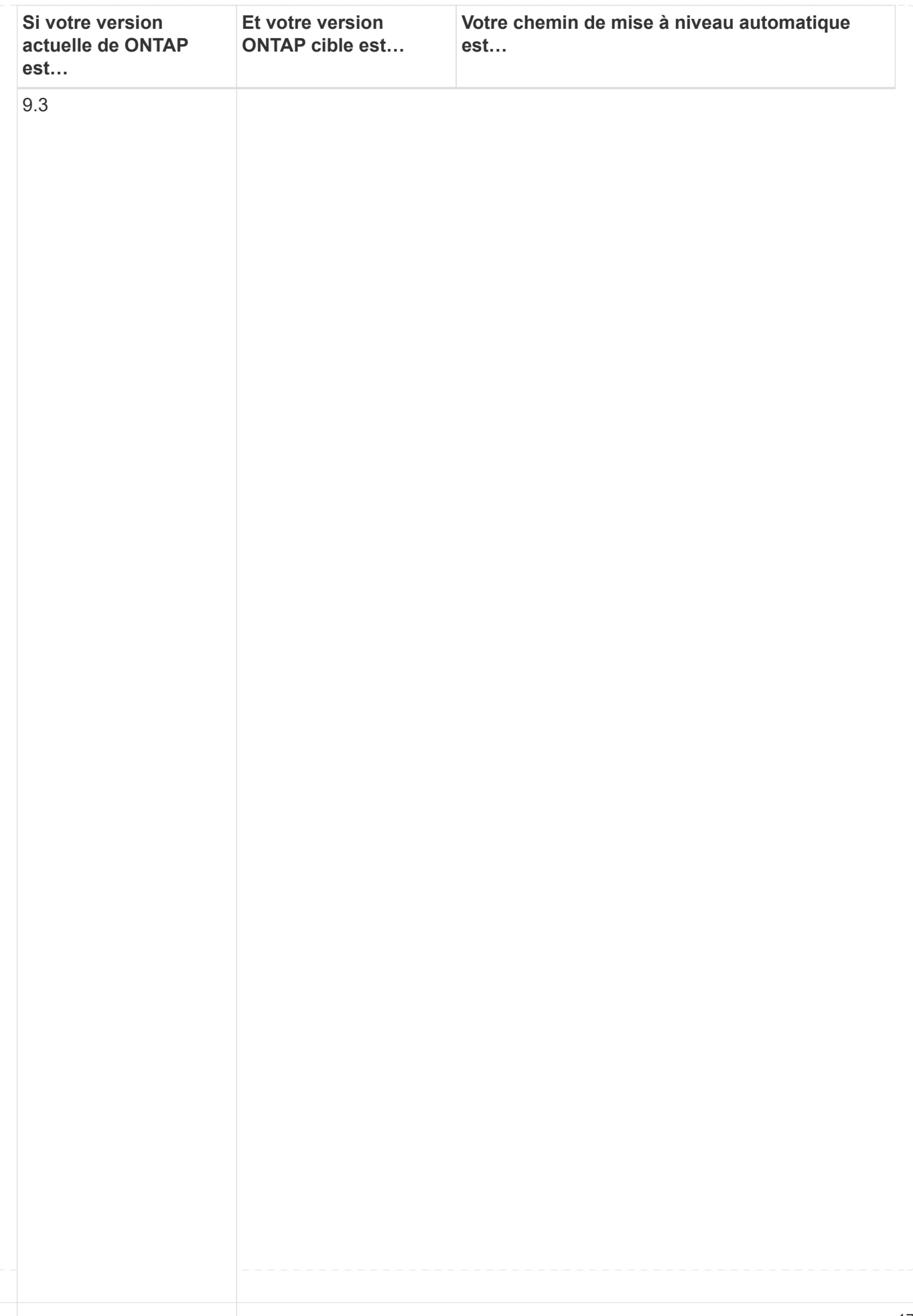

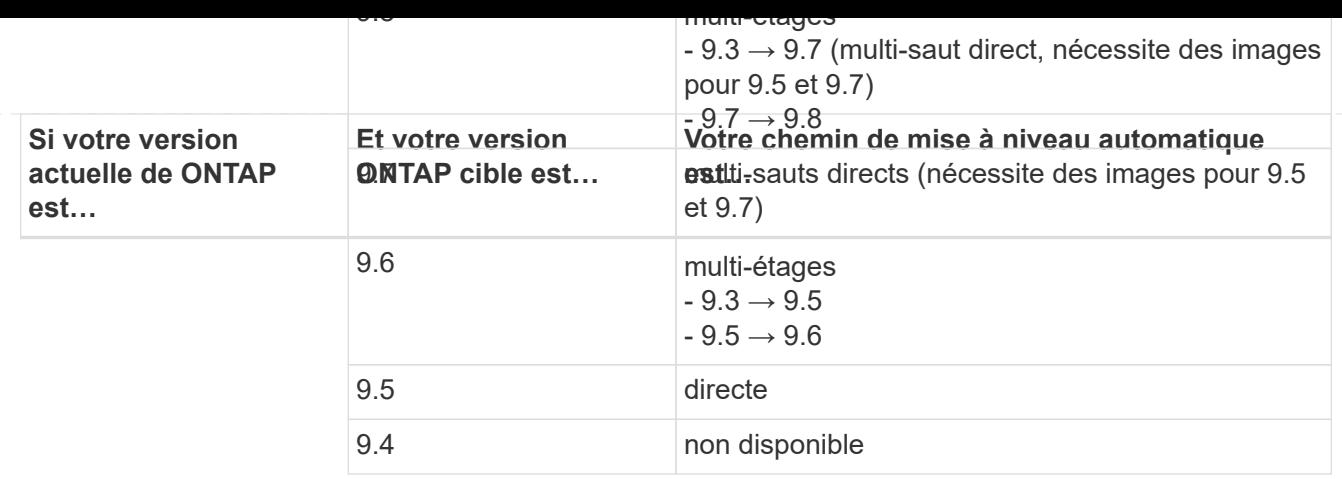

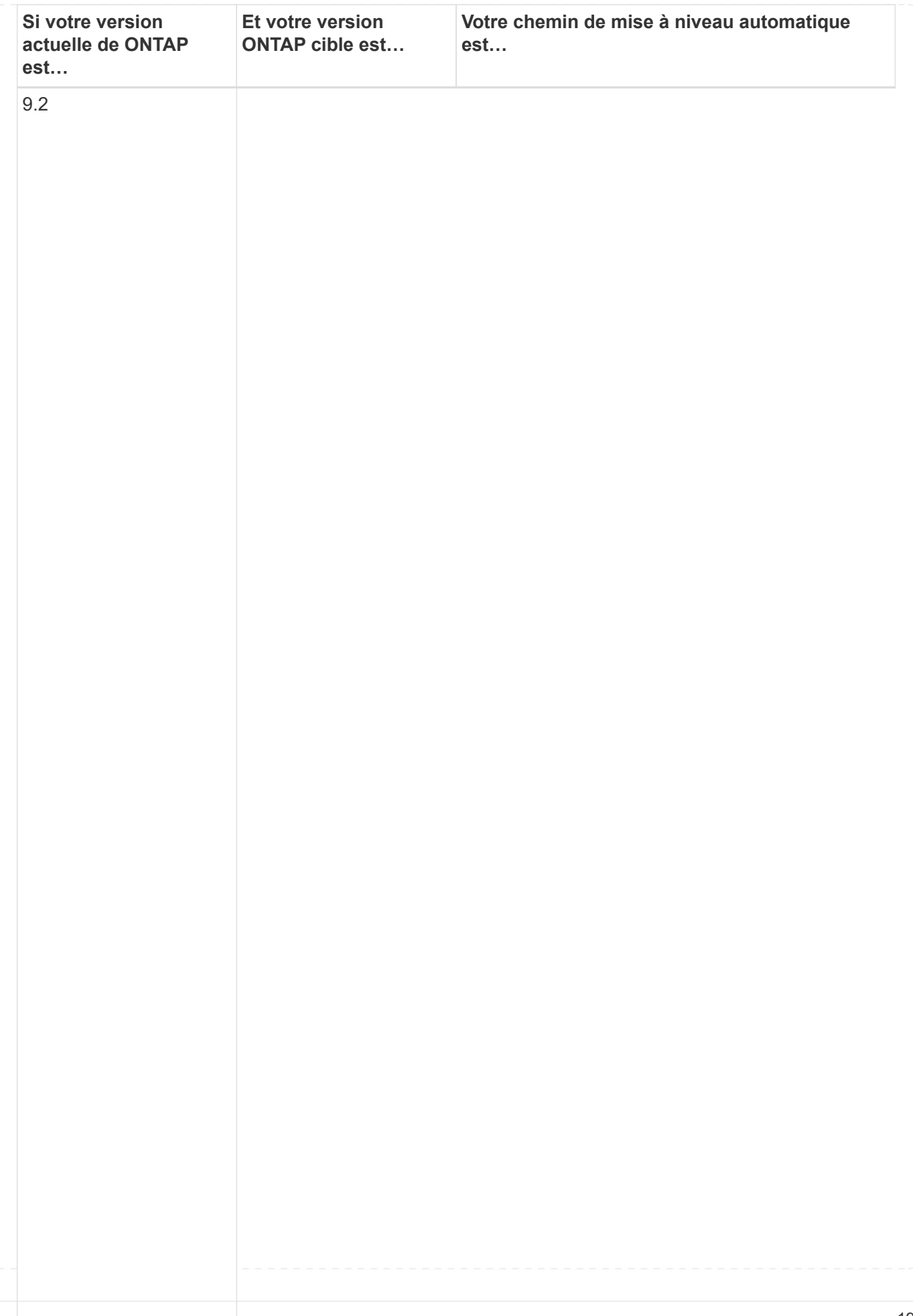

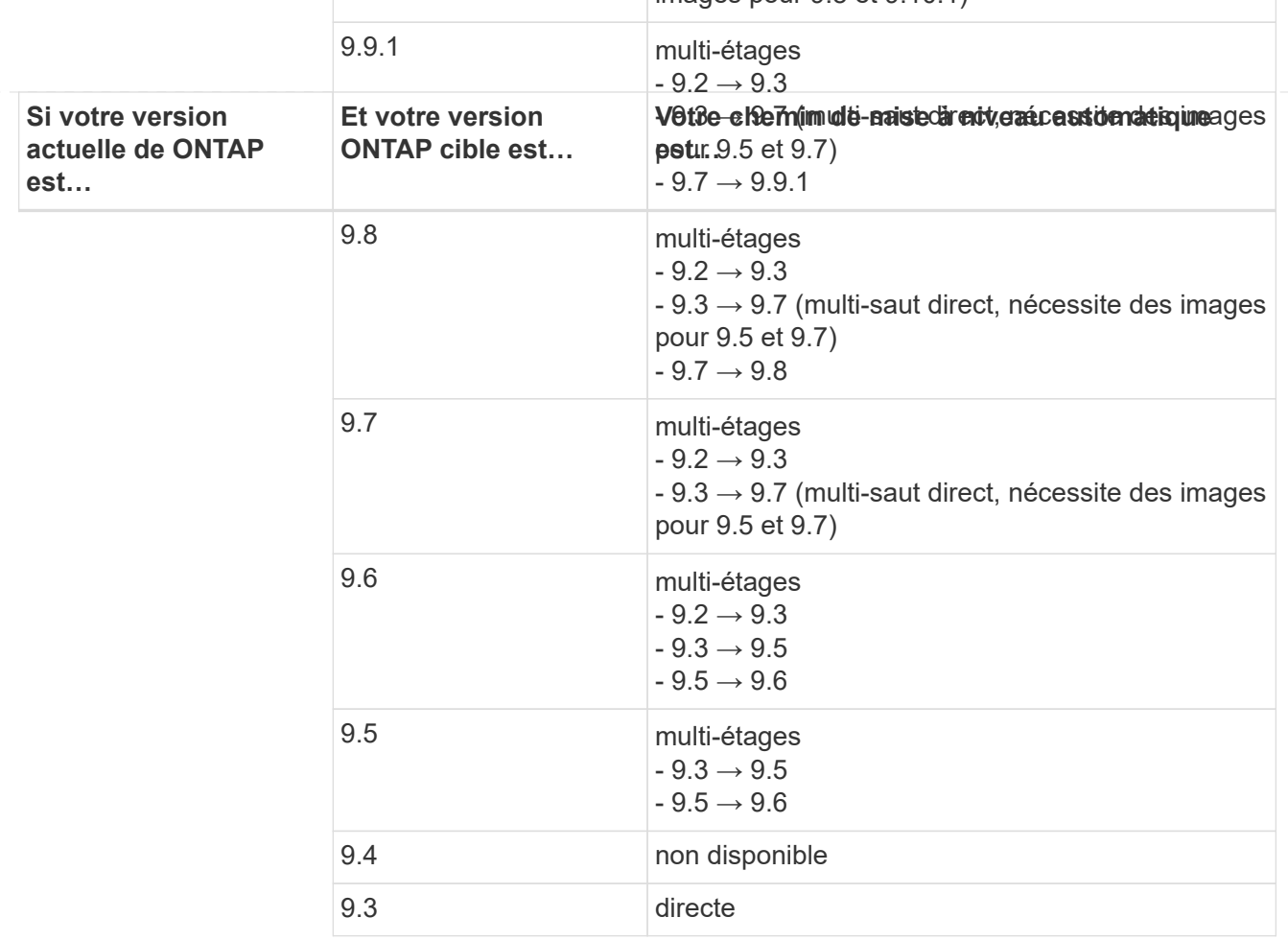

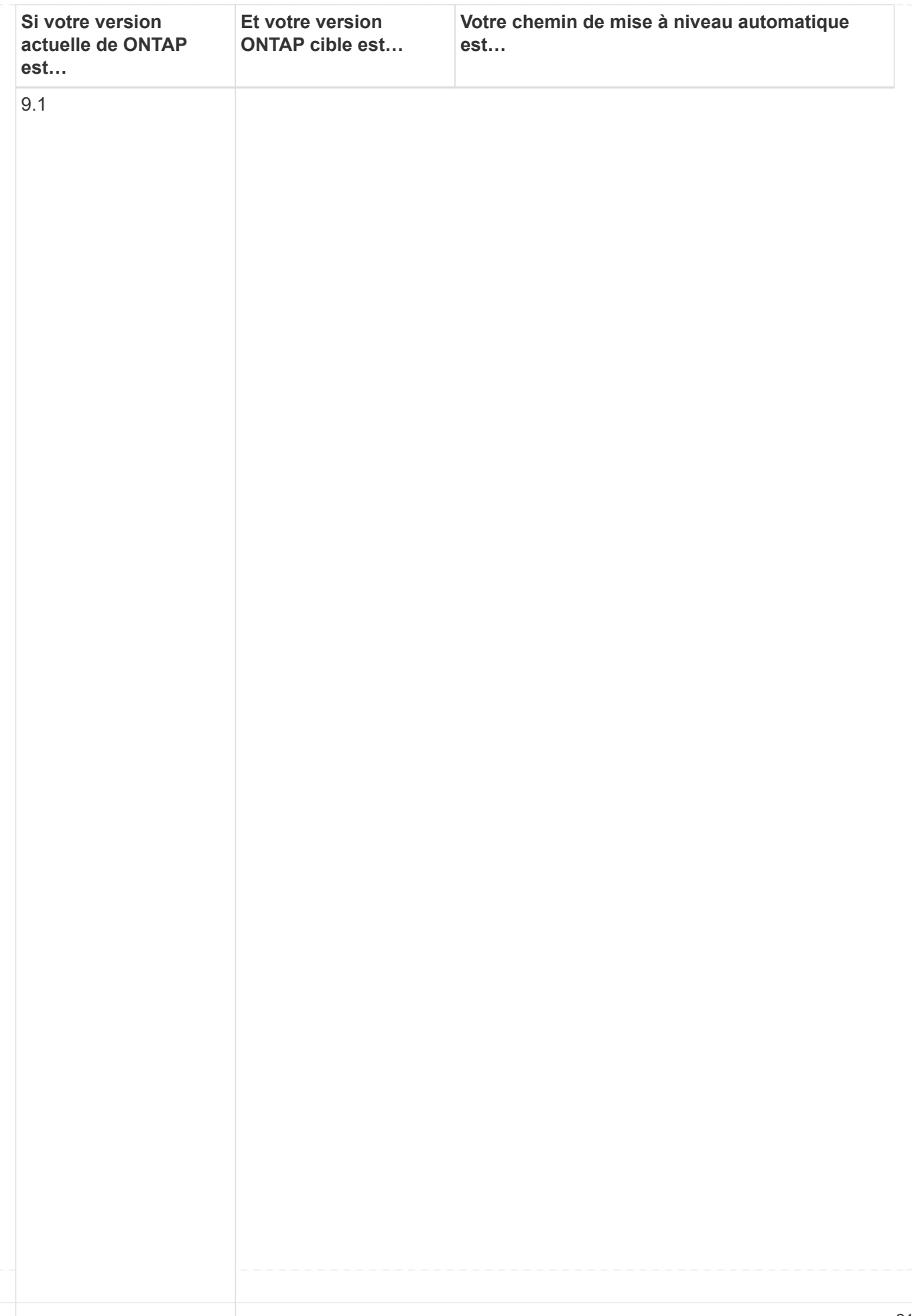

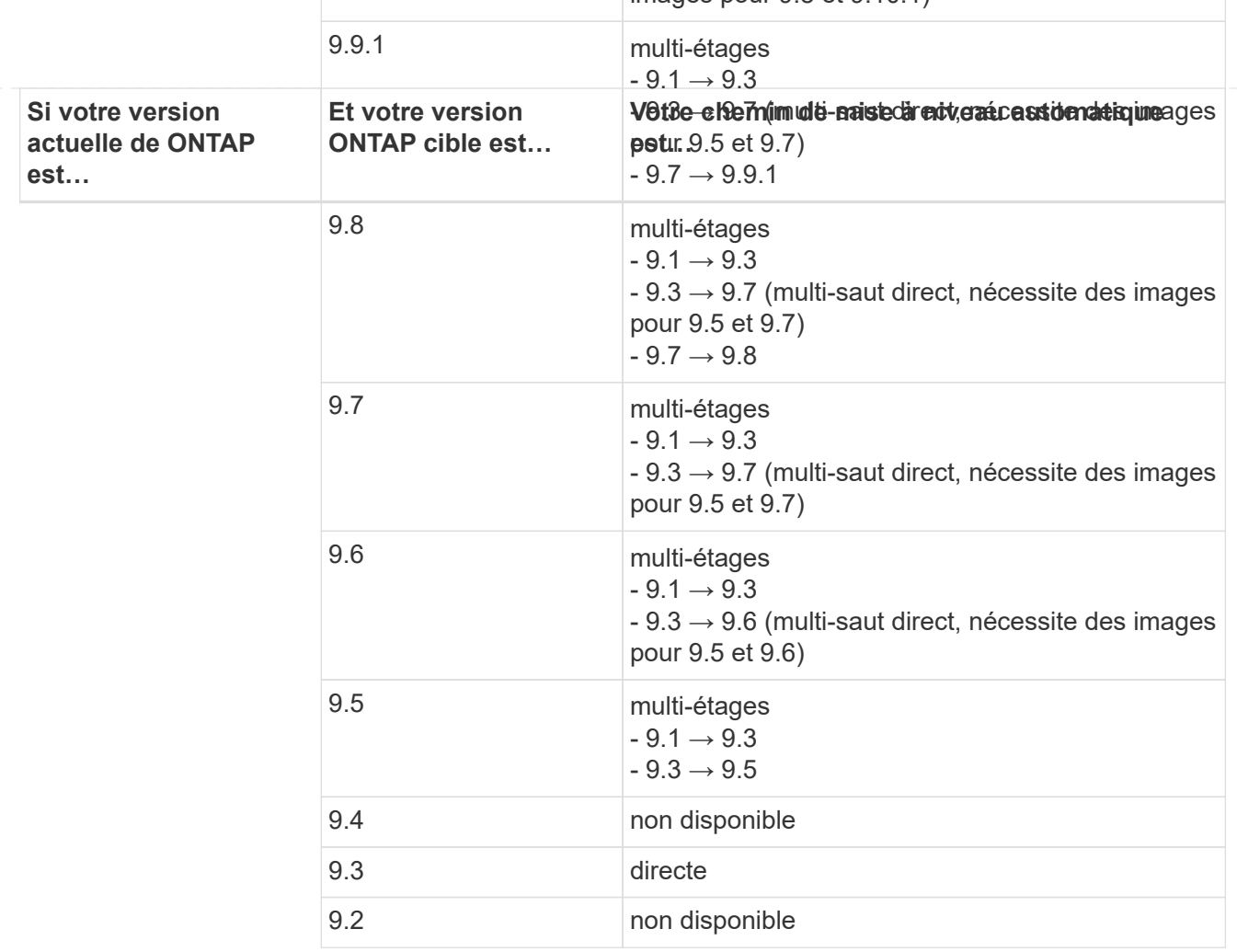

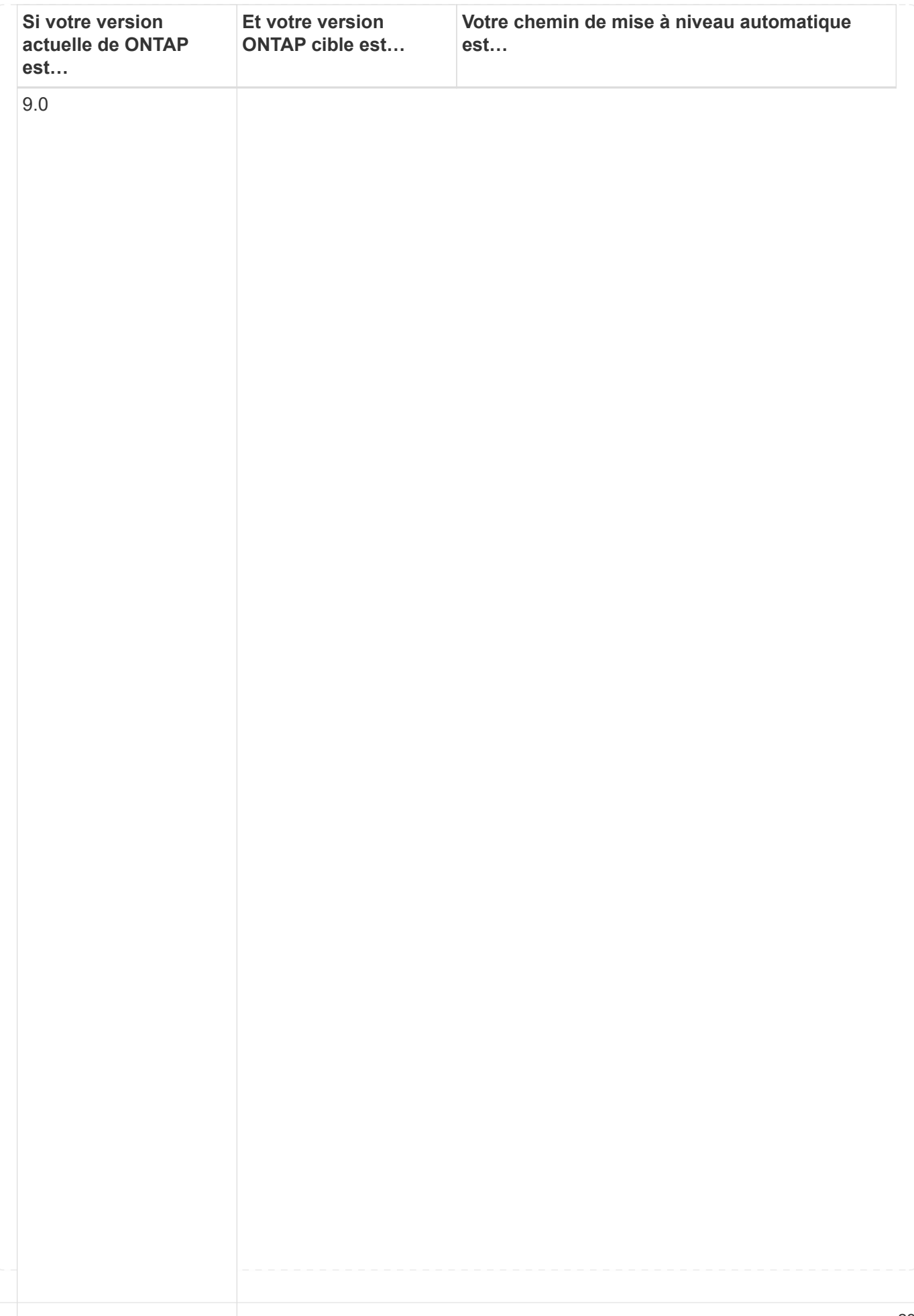

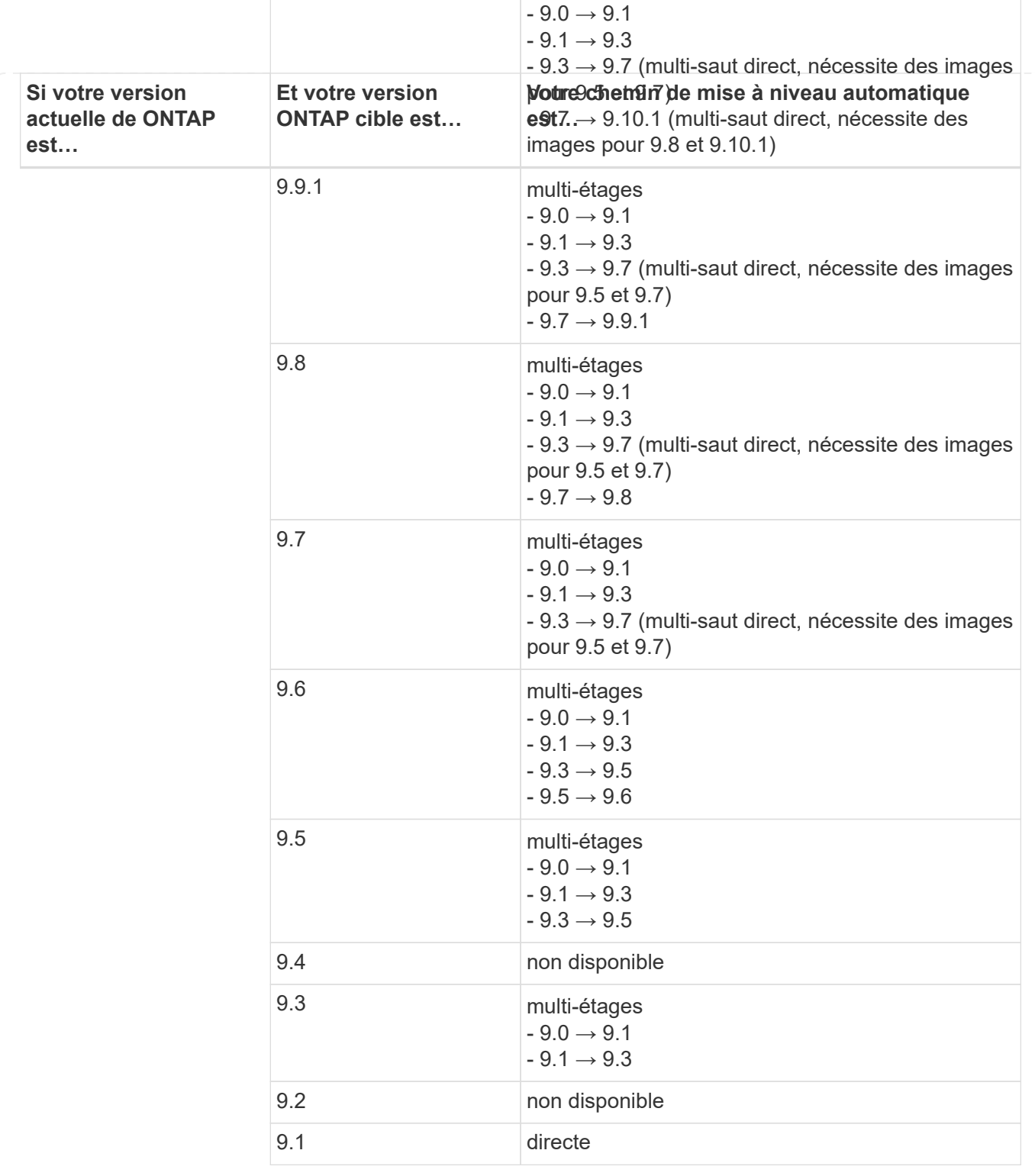

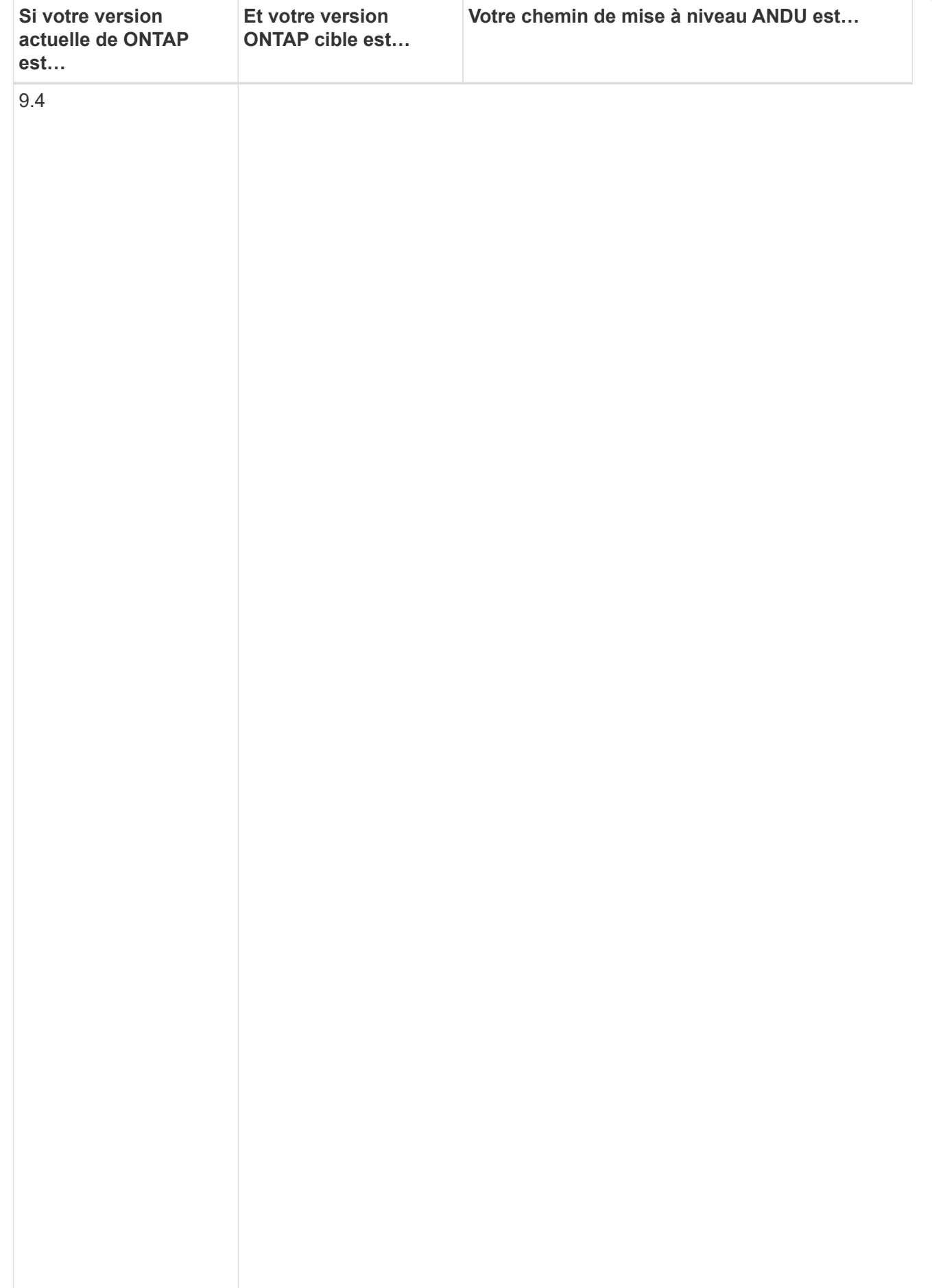

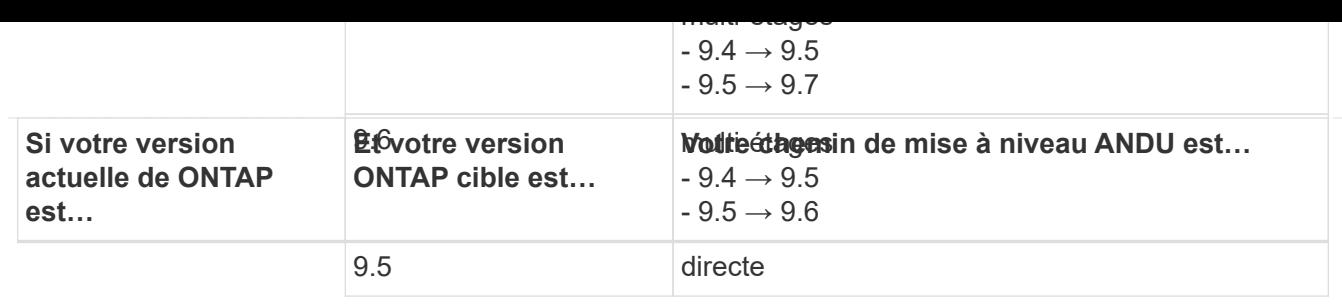

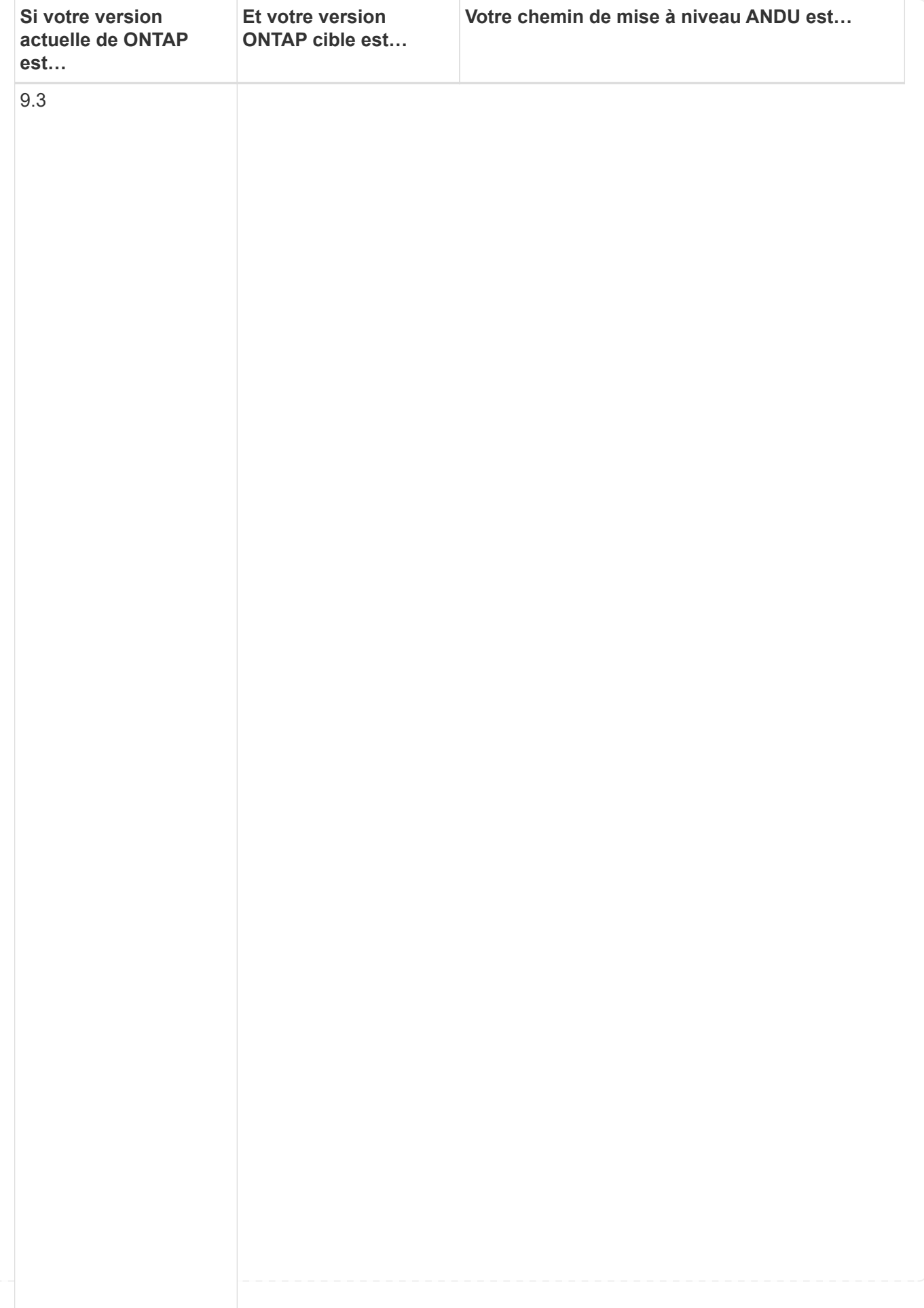

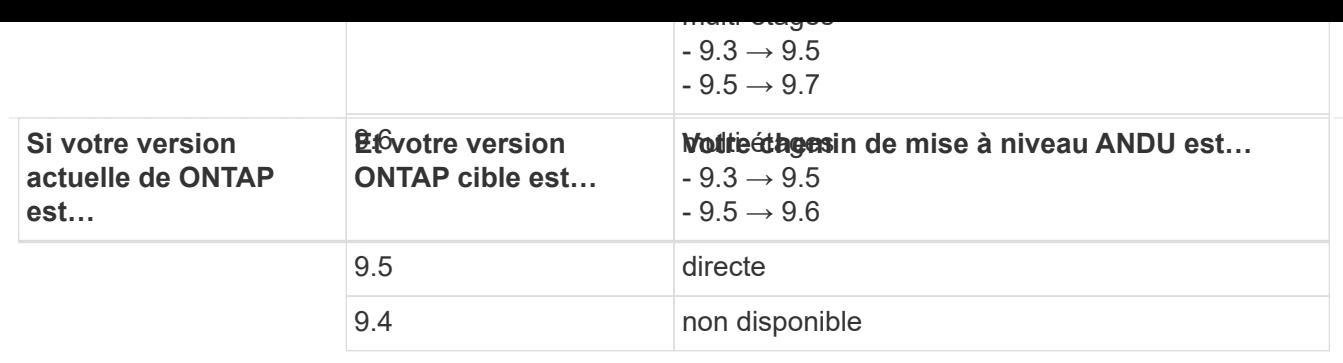

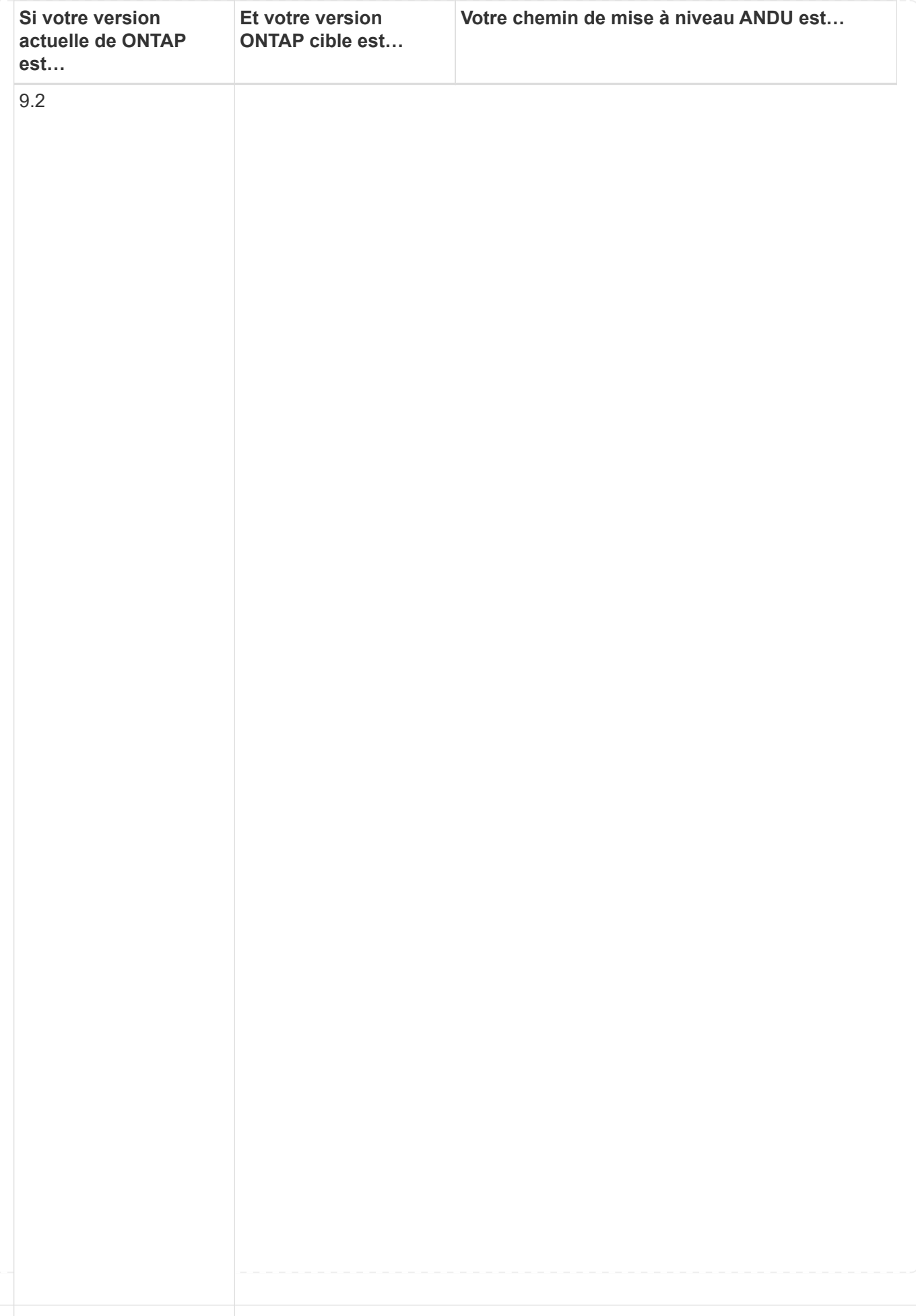

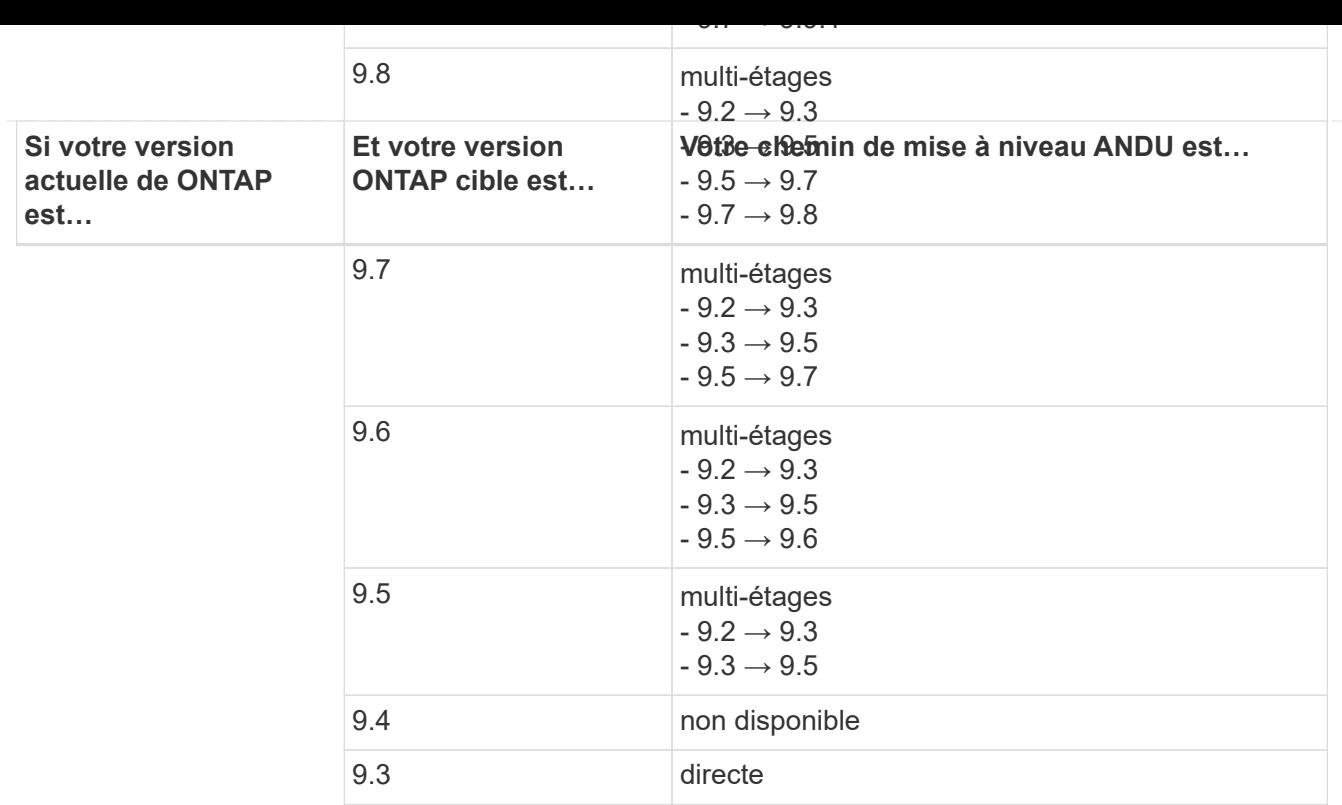

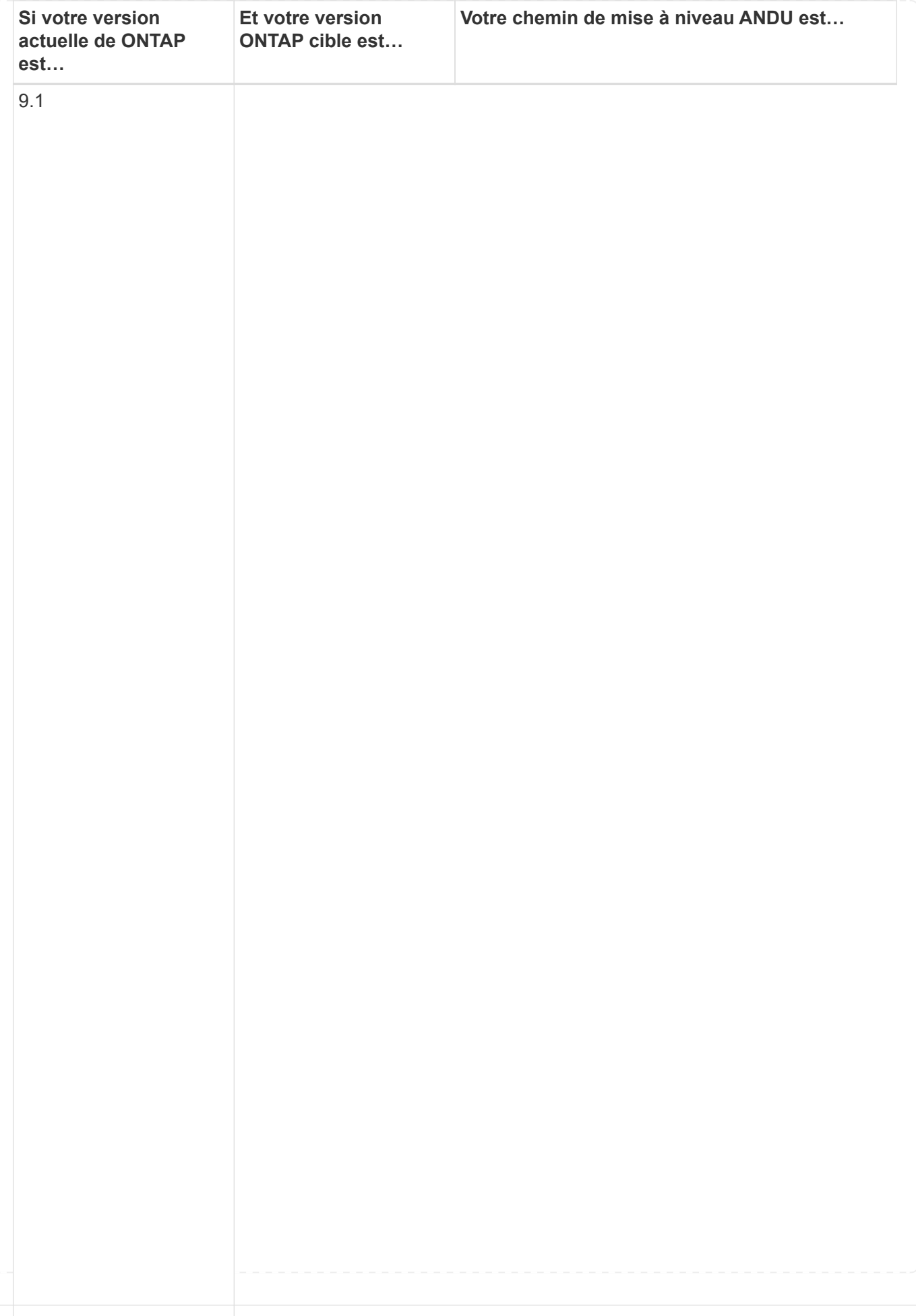

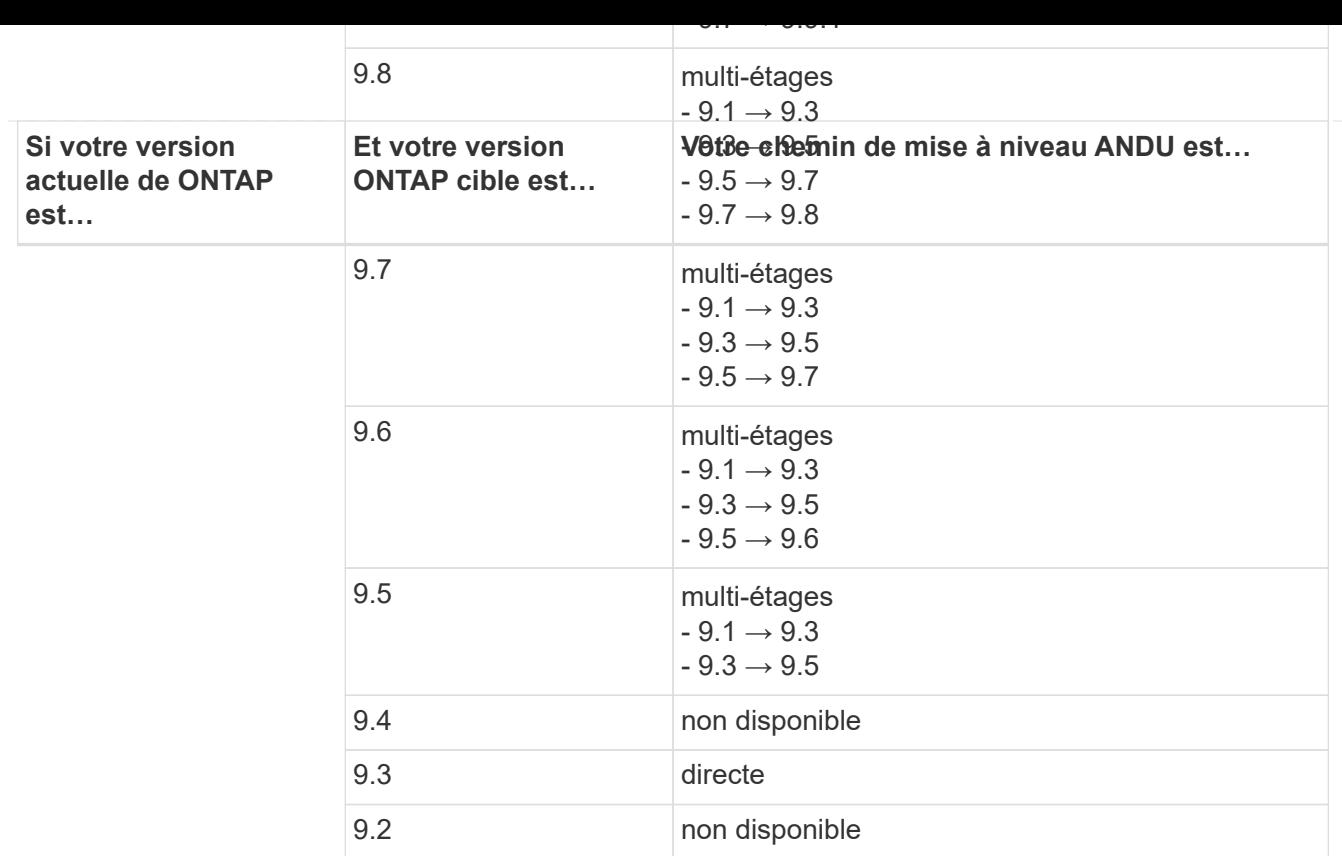

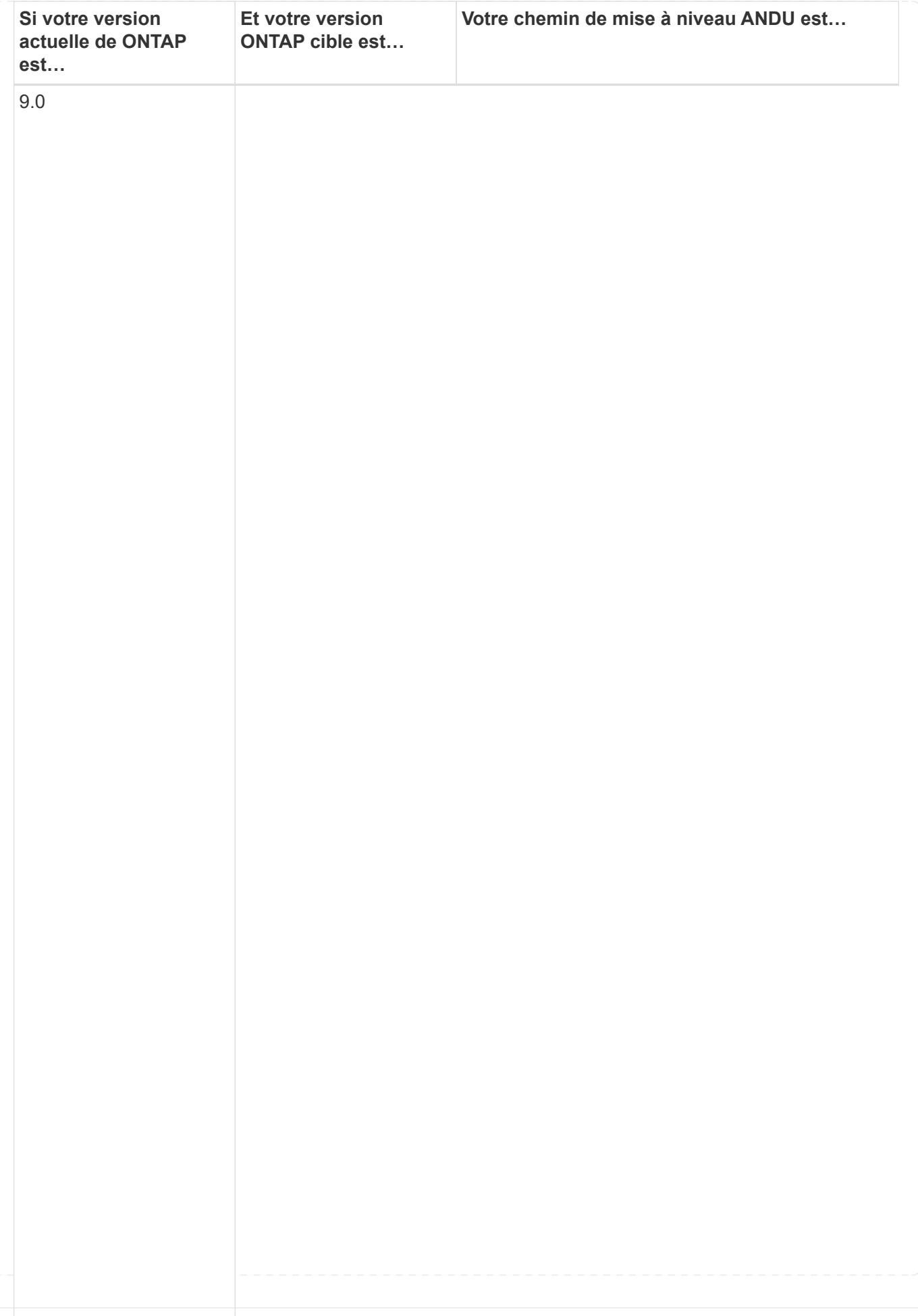

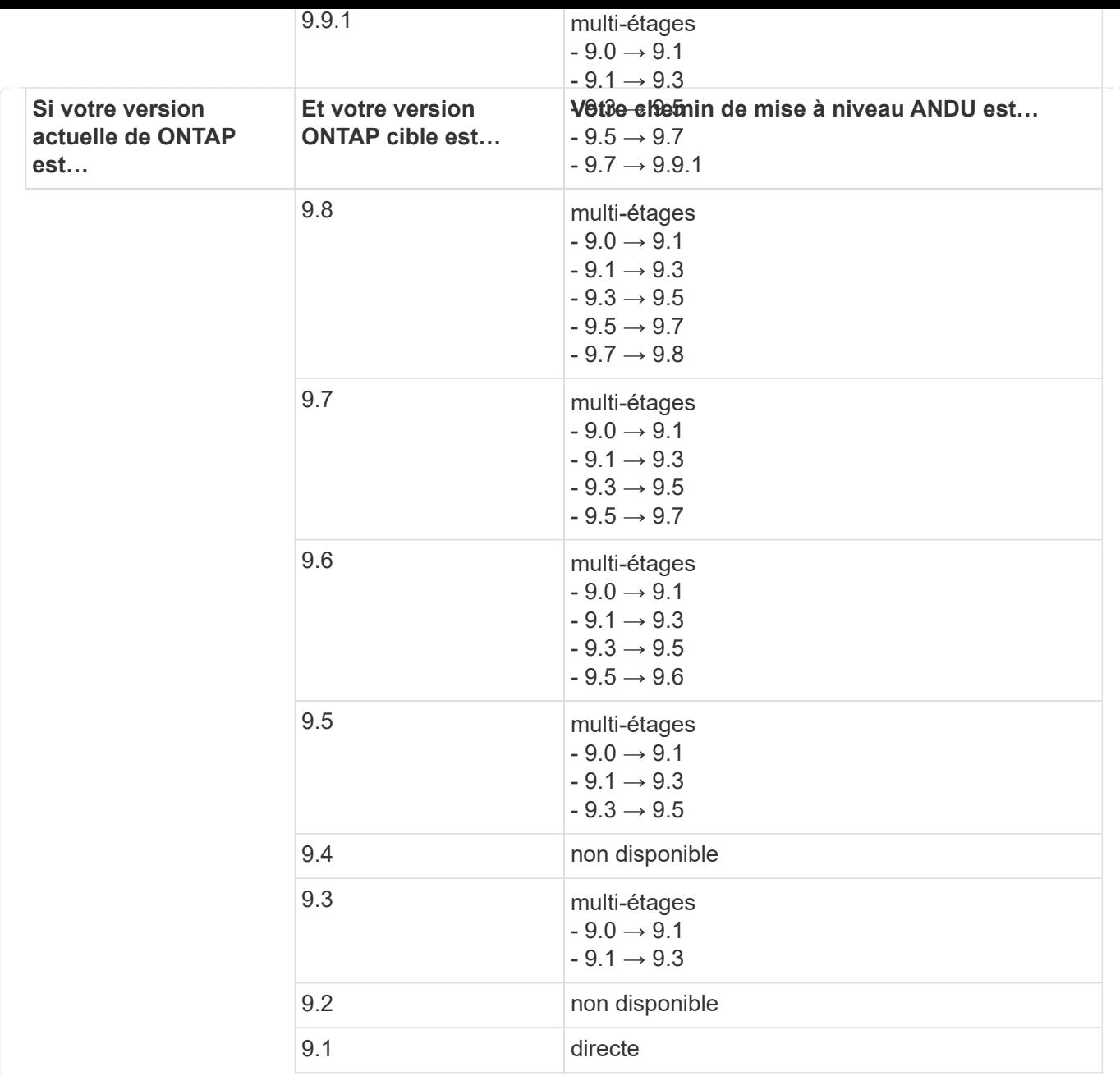

#### **Data ONTAP 8**

Assurez-vous que votre plateforme peut exécuter la version ONTAP cible à l'aide du ["NetApp Hardware](https://hwu.netapp.com) [Universe"](https://hwu.netapp.com).

**Remarque :** le Guide de mise à niveau Data ONTAP 8.3 indique par erreur que dans un cluster à quatre nœuds, vous devez mettre à niveau le nœud qui contient epsilon en dernier. Cette étape n'est plus obligatoire pour les mises à niveau à partir de la version Data ONTAP 8.2.3. Pour plus d'informations, voir ["Bogues en](https://mysupport.netapp.com/site/bugs-online/product/ONTAP/BURT/805277) [ligne NetApp ID 805277"](https://mysupport.netapp.com/site/bugs-online/product/ONTAP/BURT/805277).

#### **À partir de Data ONTAP 8.3.x**

Vous pouvez effectuer une mise à niveau directe vers ONTAP 9.1, puis effectuer une mise à niveau vers des versions ultérieures.

#### **À partir Data ONTAP de versions antérieures à 8.3.x, dont 8.2.x**

Vous devez d'abord effectuer une mise à niveau vers Data ONTAP 8.3.x, puis effectuer une mise à niveau vers ONTAP 9.1, puis effectuer une mise à niveau vers des versions ultérieures.

## <span id="page-37-0"></span>**Vérifier la configuration du basculement LIF**

Avant de mettre à niveau ONTAP, vous devez vérifier que les stratégies de basculement et les groupes de basculement du cluster sont correctement configurés.

Lors du processus de mise à niveau, les LIF sont migrées selon la méthode de mise à niveau. Selon la méthode de mise à niveau, la règle de basculement de LIF peut ou non être utilisée.

Si le cluster contient au moins 8 nœuds, la mise à niveau automatisée est effectuée à l'aide de la méthode par lot. La méthode de mise à niveau par lot consiste à diviser le cluster en plusieurs lots, à mettre à niveau les nœuds du premier lot, à mettre à niveau leurs partenaires haute disponibilité (HA), puis à répéter le processus pour les autres lots. Dans ONTAP 9.7 et version antérieure, si la méthode de traitement par lots est utilisée, les LIF sont migrées vers le partenaire de haute disponibilité du nœud mis à niveau. Dans ONTAP 9.8 et version ultérieure, si la méthode de traitement par lots est utilisée, les LIF sont migrées vers l'autre groupe de batchs.

Si votre cluster compte moins de 8 nœuds, la mise à niveau automatisée est effectuée à l'aide de la méthode de déploiement. La méthode de mise à jour par déploiement implique d'initier une opération de basculement sur chaque nœud d'une paire HA, de mettre à jour le nœud ayant basculé, d'initier le rétablissement, puis de répéter le processus pour chaque paire HA dans le cluster. Si la méthode de reprise est utilisée, les LIF sont migrées vers le nœud cible du basculement, tel que défini par la politique de basculement de LIF.

#### **Étapes**

1. Afficher la politique de basculement pour chaque LIF de données :

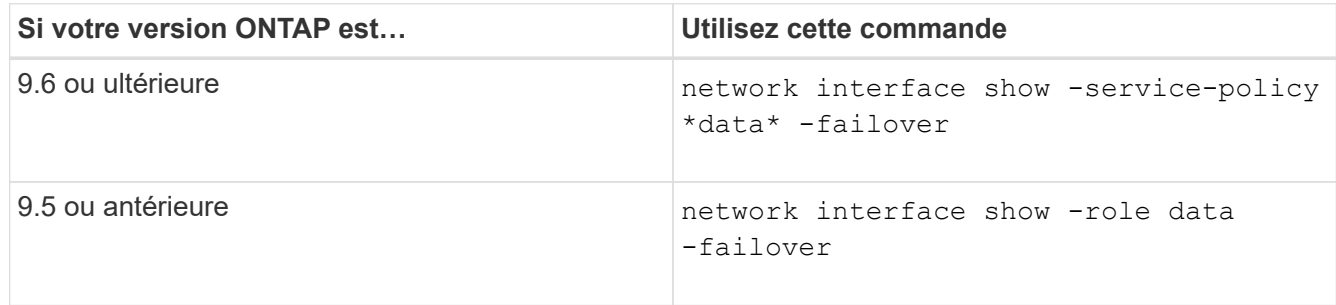

Cet exemple montre la configuration de basculement par défaut d'un cluster à deux nœuds avec deux LIF de données :

cluster1::> network interface show -role data -failover Logical Home Failover Failover Vserver Interface Mode:Port Policy Group -------- --------------- --------------------- --------------- ---------------  $V \simeq V$  lif0 node0:e0b nextavail systemdefined Failover Targets: node0:e0b, node0:e0c, node0:e0d, node0:e0e, node0:e0f, node1:e0b, node1:e0c, node1:e0d, node1:e0e, node1:e0f vs1 lif1 node1:e0b nextavail systemdefined Failover Targets: node1:e0b, node1:e0c, node1:e0d, node1:e0e, node1:e0f, node0:e0b, node0:e0c, node0:e0d, node0:e0e, node0:e0f

Le champ **Failover Targets** affiche une liste hiérarchisée de cibles de basculement pour chaque LIF. Par exemple, si 'lif0' bascule depuis son port d'attache (e0b sur le nœud 0), elle tente d'abord de basculer vers le port e0c sur le nœud 0. Si lif0 ne peut pas basculer vers e0c, il tente ensuite de basculer vers le port e0d du nœud 0, etc.

- 2. Si la règle de basculement est définie sur **disabled** pour toute LIF autre que les LIFs SAN, utilisez le network interface modify commande permettant d'activer le basculement.
- 3. Pour chaque LIF, vérifiez que le champ **Failover target** inclut des ports de données d'un nœud différent qui resteront actifs pendant la mise à niveau du nœud de rattachement de la LIF.

Vous pouvez utiliser le network interface failover-groups modify commande permettant d'ajouter une cible de basculement au groupe de basculement.

#### **Exemple**

```
network interface failover-groups modify -vserver vs0 -failover-group
fg1 -targets sti8-vsim-ucs572q:e0d,sti8-vsim-ucs572r:e0d
```
#### **Informations associées**

["Gestion du réseau et des LIF"](https://docs.netapp.com/fr-fr/ontap/networking/networking_reference.html)

## <span id="page-39-0"></span>**Vérifier la configuration du routage SVM**

Pour éviter toute perturbation, avant de mettre à niveau votre logiciel ONTAP, veillez à ce que la route par défaut du SVM puisse atteindre toute adresse réseau inaccessible par une route plus spécifique. Il est recommandé de configurer une route par défaut pour un SVM. Pour plus d'informations, voir ["SU134 : l'accès au réseau peut être interrompu par](https://kb.netapp.com/Support_Bulletins/Customer_Bulletins/SU134) [une configuration de routage incorrecte dans ONTAP"](https://kb.netapp.com/Support_Bulletins/Customer_Bulletins/SU134).

La table de routage d'un SVM détermine le chemin réseau utilisé par la SVM pour communiquer avec une destination. Il est important de comprendre comment fonctionnent les tables de routage afin d'éviter les problèmes de réseau avant qu'ils ne surviennent.

Les règles de routage sont les suivantes :

- ONTAP achemine le trafic sur l'itinéraire le plus spécifique disponible.
- ONTAP achemine le trafic sur une route de passerelle par défaut (ayant 0 bits de masque de réseau) comme dernier recours, lorsque des routes plus spécifiques ne sont pas disponibles.

Dans le cas de routes avec la même destination, le même masque de réseau et la même mesure, il n'est pas garanti que le système utilisera la même route après un redémarrage ou après une mise à niveau. Cela peut être particulièrement problématique si vous avez configuré plusieurs routes par défaut.

## <span id="page-39-1"></span>**Considérations spéciales**

## <span id="page-39-2"></span>**Considérations spéciales avant une mise à niveau ONTAP**

Certaines configurations de cluster nécessitent que vous entreprenne des actions spécifiques avant de commencer une mise à niveau logicielle de ONTAP. Par exemple, si vous avez une configuration SAN, vous devez vérifier que chaque hôte est configuré avec le nombre correct de chemins directs et indirects avant de commencer la mise à niveau.

Consultez le tableau suivant pour déterminer les étapes supplémentaires à suivre.

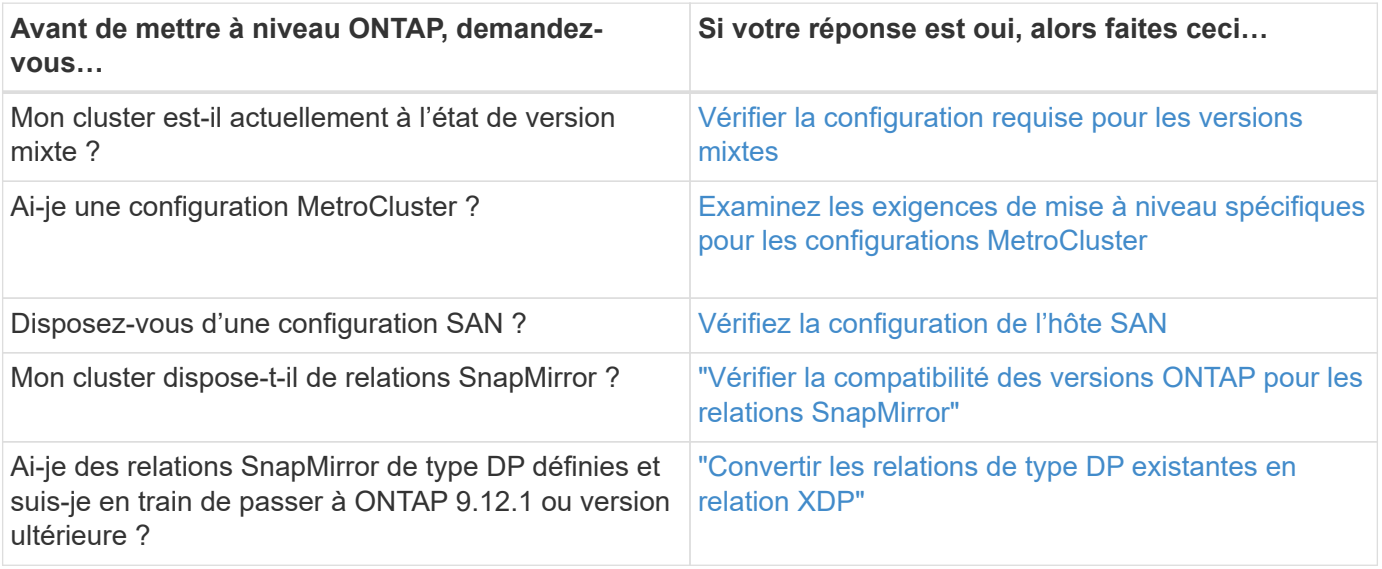

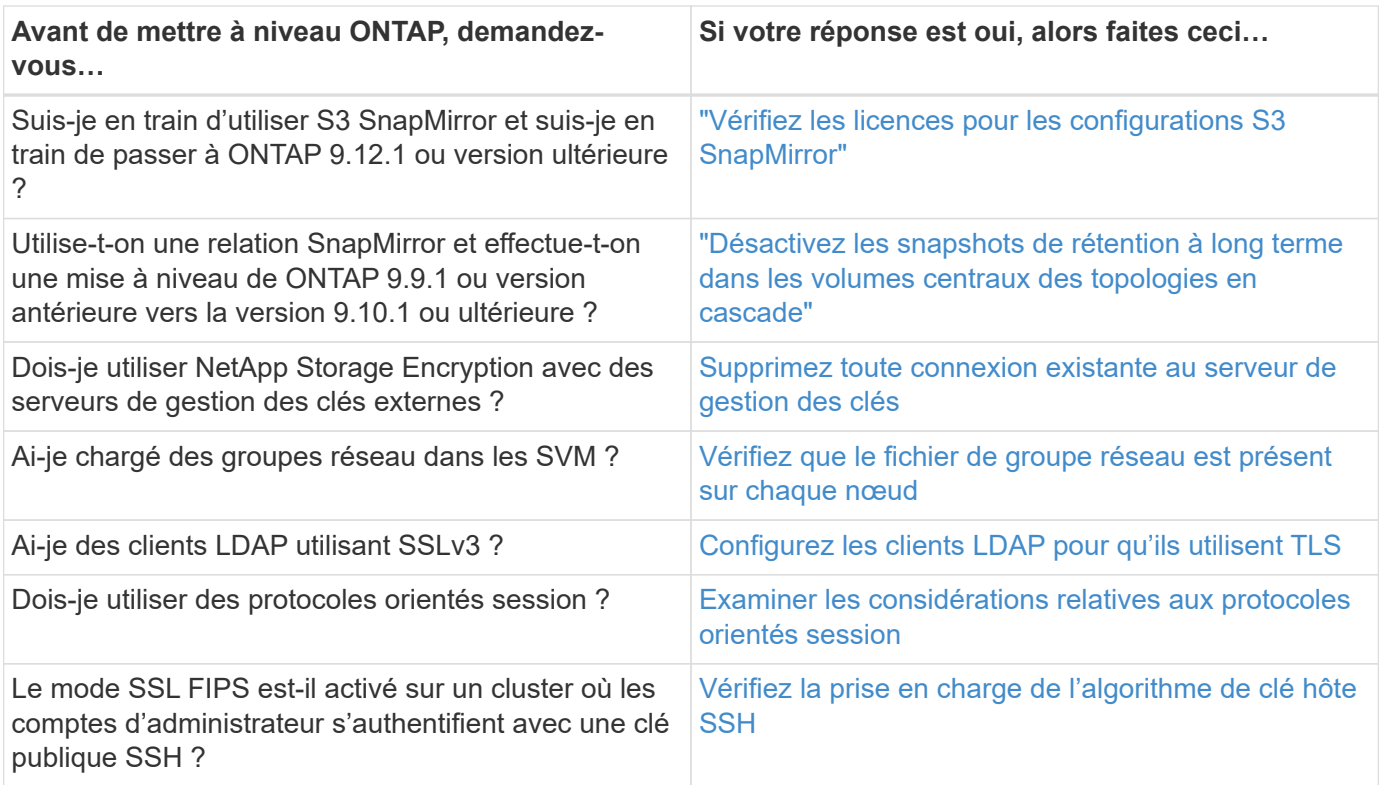

## <span id="page-40-0"></span>**Clusters ONTAP à version mixte**

Un cluster ONTAP à version mixte se compose de nœuds exécutant deux versions principales de ONTAP différentes pendant une durée limitée. Par exemple, si un cluster se compose actuellement de nœuds exécutant ONTAP 9.8 et 9.12.1, il s'agit d'un cluster à version mixte. De même, un cluster dans lequel les nœuds exécutent ONTAP 9.9.1 et 9.13.1 est un cluster à version mixte. NetApp prend en charge les clusters ONTAP à versions mixtes pendant une période limitée et dans des scénarios spécifiques.

Les scénarios suivants sont les plus courants dans lesquels un cluster ONTAP sera dans un état de version mixte :

- Mises à niveau logicielles ONTAP dans les clusters de grande taille
- Des mises à niveau logicielles ONTAP sont nécessaires lorsque vous prévoyez d'ajouter de nouveaux nœuds à un cluster

Ces informations s'appliquent aux versions ONTAP qui prennent en charge les systèmes de plateformes NetApp, tels que les systèmes AFF A-Series et C-Series, ASA, FAS et C-Series. Ces informations ne s'appliquent pas aux versions cloud de ONTAP (9.x.0) telles que 9.12.0.

#### **Conditions requises pour les clusters ONTAP à versions mixtes**

Si votre cluster doit avoir un état de version mixte de ONTAP, vous devez connaître les exigences et restrictions importantes.

• Un cluster ne peut pas contenir plus de deux versions principales de ONTAP différentes. Par exemple, ONTAP 9.9.1 et 9.13.1 sont pris en charge, mais pas ONTAP 9.9.1, 9.12.1 et 9.13.1. Les clusters dont les nœuds fonctionnent avec différents niveaux de patch P ou D de la même version ONTAP, tels que ONTAP 9.9.1P1 et 9.9.1P5, ne sont pas considérés comme des clusters ONTAP de version mixte.

- Le cluster étant à l'état de version mixte, vous ne devez pas saisir de commandes pour modifier le fonctionnement ou la configuration du cluster, à l'exception de celles requises pour le processus de mise à niveau ou de migration des données. Par exemple, les activités telles que la migration de LIF, les opérations planifiées de basculement du stockage ou la création ou suppression d'objets à grande échelle ne doivent pas être effectuées avant la fin de la mise à niveau et de la migration des données.
- Pour un fonctionnement optimal du cluster, la durée pendant laquelle celui-ci se trouve dans un état à version mixte doit être aussi courte que possible. La durée maximale pendant laquelle un cluster peut rester dans un état de version mixte dépend de la version ONTAP la plus faible du cluster.

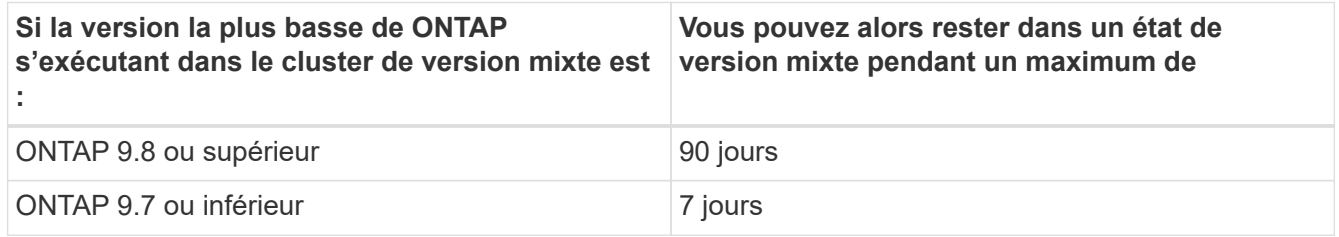

• À partir de ONTAP 9.8, la différence de version entre les nœuds d'origine et les nouveaux nœuds ne peut pas être supérieure à quatre. Par exemple, un cluster ONTAP à version mixte peut avoir des nœuds exécutant ONTAP 9.8 et 9.12.1, ou des nœuds exécutant ONTAP 9.9.1 et 9.13.1. Cependant, un cluster ONTAP à versions mixtes avec des nœuds exécutant ONTAP 9.8 et 9.13.1 ne serait pas pris en charge.

Pour obtenir la liste complète des clusters à versions mixtes pris en charge, reportez-vous à la section ["chemins de mise à niveau pris en charge"](#page-4-1). Tous les chemins de mise à niveau *direct* sont pris en charge pour les clusters de versions mixtes.

#### **Mise à jour de la version ONTAP d'un grand cluster**

Pour la saisie d'un état de cluster à version mixte, vous devez notamment mettre à niveau la version ONTAP d'un cluster à plusieurs nœuds afin de bénéficier des fonctionnalités disponibles dans les versions ultérieures de ONTAP 9. Lorsque vous devez mettre à niveau la version ONTAP d'un cluster de plus grande taille, vous entrez une version mixte de l'état du cluster pendant un certain temps au fur et à mesure de la mise à niveau de chaque nœud du cluster.

#### **Ajout de nouveaux nœuds à un cluster ONTAP**

Un autre scénario de saisie d'un état de cluster de version mixte implique l'ajout de nouveaux nœuds à votre cluster. Vous pouvez ajouter de nouveaux nœuds à votre cluster pour augmenter sa capacité, ou vous pouvez ajouter de nouveaux nœuds lors du processus de remplacement complet de vos contrôleurs. Dans les deux cas, vous devez activer la migration de vos données à partir de contrôleurs existants vers les nouveaux nœuds de votre nouveau système.

Si vous prévoyez d'ajouter de nouveaux nœuds au cluster et que ces nœuds nécessitent une version minimale de ONTAP ultérieure à la version actuellement en cours d'exécution, vous devez effectuer toutes les mises à niveau logicielles prises en charge sur les nœuds existants du cluster avant d'ajouter de nouveaux nœuds.

Dans l'idéal, vous devez mettre à niveau tous les nœuds existants vers la version minimale de ONTAP requise par les nœuds que vous prévoyez d'ajouter au cluster. Toutefois, si cela n'est pas possible parce que certains de vos nœuds ne prennent pas en charge la version ultérieure de ONTAP, vous devrez entrer un état de version mixte pendant une durée limitée dans le cadre de votre processus de mise à niveau. Si certains nœuds ne prennent pas en charge la version ONTAP minimale requise par vos nouveaux contrôleurs, effectuez les opérations suivantes :

1. ["Mise à niveau"](https://docs.netapp.com/fr-fr/ontap/upgrade/concept_upgrade_methods.html) Jusqu'à la version maximale de ONTAP prise en charge par les nœuds qui ne prennent

pas en charge la version minimale de ONTAP requise par vos nouveaux contrôleurs.

Par exemple, si vous disposez d'un système FAS8080 exécutant ONTAP 9.5 et que vous ajoutez une nouvelle plateforme C-Series exécutant ONTAP 9.12.1, vous devez mettre à niveau votre système FAS8080 vers ONTAP 9.8 (qui correspond à la version ONTAP maximale prise en charge).

- 2. ["Ajoutez les nouveaux nœuds à votre cluster".](https://docs.netapp.com/fr-fr/ontap/system-admin/add-nodes-cluster-concept.html)
- 3. ["Migration des données"](https://docs.netapp.com/us-en/ontap-systems-upgrade/upgrade/upgrade-create-aggregate-move-volumes.html) des nœuds en cours de suppression du cluster vers les nouveaux nœuds ajoutés.
- 4. ["Supprimez les nœuds non pris en charge du cluster".](https://docs.netapp.com/fr-fr/ontap/system-admin/remov-nodes-cluster-concept.html)
- 5. ["Mise à niveau"](https://docs.netapp.com/fr-fr/ontap/upgrade/concept_upgrade_methods.html) la version des nœuds restants de votre cluster est identique à celle des nouveaux nœuds.

Vous pouvez également mettre à niveau l'ensemble du cluster (y compris vos nouveaux nœuds) vers le ["dernière version de correctif recommandée"](https://kb.netapp.com/Support_Bulletins/Customer_Bulletins/SU2) De la version ONTAP exécutée sur les nouveaux nœuds.

Pour plus d'informations sur la migration des données, voir :

- ["Création d'un agrégat et déplacement des volumes vers les nouveaux nœuds"](https://docs.netapp.com/us-en/ontap-systems-upgrade/upgrade/upgrade-create-aggregate-move-volumes.html)
- ["Configuration de nouvelles connexions iSCSI pour les déplacements de volumes SAN"](https://docs.netapp.com/us-en/ontap-metrocluster/transition/task_move_linux_iscsi_hosts_from_mcc_fc_to_mcc_ip_nodes.html#setting-up-new-iscsi-connections)
- ["Déplacement de volumes avec chiffrement"](https://docs.netapp.com/fr-fr/ontap/encryption-at-rest/encrypt-existing-volume-task.html)

## <span id="page-42-0"></span>**Conditions de mise à niveau de ONTAP pour les configurations MetroCluster**

Avant de mettre à niveau le logiciel ONTAP sur une configuration MetroCluster, vos clusters doivent répondre à certaines exigences.

• La même version de ONTAP doit être exécutée sur les deux clusters.

Vous pouvez vérifier la version de ONTAP à l'aide de la commande version.

- Si vous effectuez une mise à niveau majeure de ONTAP, la configuration MetroCluster doit être en mode normal.
- Si vous effectuez une mise à niveau de patch ONTAP, la configuration MetroCluster peut être en mode normal ou en mode de basculement.
- Dans toutes les configurations, à l'exception des clusters à deux nœuds, vous pouvez mettre à niveau les deux clusters à la fois sans interruption.

Pour assurer la mise à niveau sans interruption dans des clusters à deux nœuds, les clusters doivent être mis à niveau à un nœud à la fois.

• L'état RAID ne doit pas être resynchronisés dans les deux clusters.

Au cours de la correction MetroCluster, les agrégats mis en miroir sont resynchronisés. Vous pouvez vérifier si la configuration MetroCluster est dans cet état en utilisant le storage aggregate plex show -in-progress true commande. Si des agrégats sont synchronisés, vous ne devez pas effectuer de mise à niveau tant que la resynchronisation n'est pas terminée.

• Les opérations de basculement négociées échouent alors que la mise à niveau est en cours.

Pour éviter tout problème de mise à niveau ou de restauration des opérations, évitez tout basculement non planifié lors d'une opération de mise à niveau ou de restauration, sauf si tous les nœuds des deux clusters exécutent la même version d'ONTAP.

#### **Configuration requise pour le fonctionnement normal de MetroCluster**

• Les LIFs du SVM source doivent être up et situées sur leurs home nœuds.

Les LIF de données du SVM de destination ne sont pas nécessairement stockées sur leurs nœuds de base.

- Tous les agrégats du site local doivent être en ligne.
- Tous les volumes root et de données possédés par les SVM du cluster local doivent être en ligne.

#### **Configuration requise pour le basculement MetroCluster**

- Toutes les LIFs doivent être up et situées sur leur home node.
- Tous les agrégats doivent être en ligne, à l'exception des agrégats root du site de DR.

Les agrégats racine du site de reprise après incident sont hors ligne pendant certaines phases de basculement.

• Tous les volumes doivent être en ligne.

#### **Informations associées**

["Vérification de l'état du réseau et du stockage pour les configurations MetroCluster"](https://docs.netapp.com/fr-fr/ontap/upgrade/task_verifying_the_networking_and_storage_status_for_metrocluster_cluster_is_ready.html)

## <span id="page-43-0"></span>**Vérifiez la configuration de l'hôte SAN avant de procéder à une mise à niveau de ONTAP**

La mise à niveau de ONTAP dans un environnement SAN modifie les chemins directs. Avant de mettre à niveau un cluster SAN, vérifiez que chaque hôte est configuré avec le bon nombre de chemins directs et indirects, et que chaque hôte est connecté aux bonnes LIFs.

#### **Étapes**

1. Sur chaque hôte, vérifiez qu'un nombre suffisant de chemins directs et indirects sont configurés et que chaque chemin est actif.

Chaque hôte doit disposer d'un chemin d'accès à chaque nœud du cluster.

2. Vérifiez que chaque hôte est connecté à une LIF sur chaque nœud.

Vous devez enregistrer la liste des initiateurs à comparer après la mise à niveau.

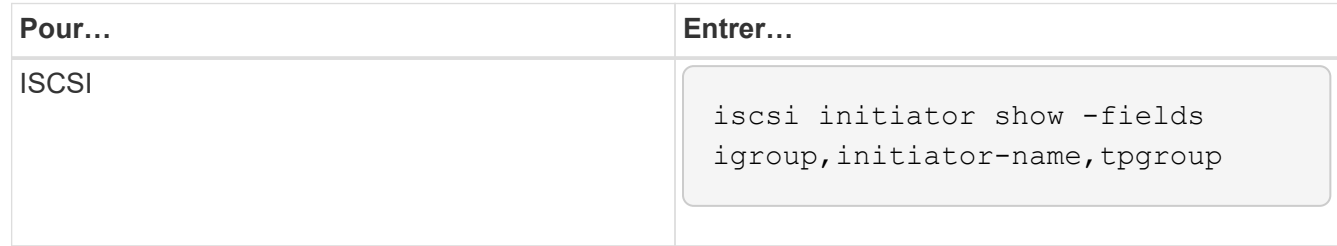

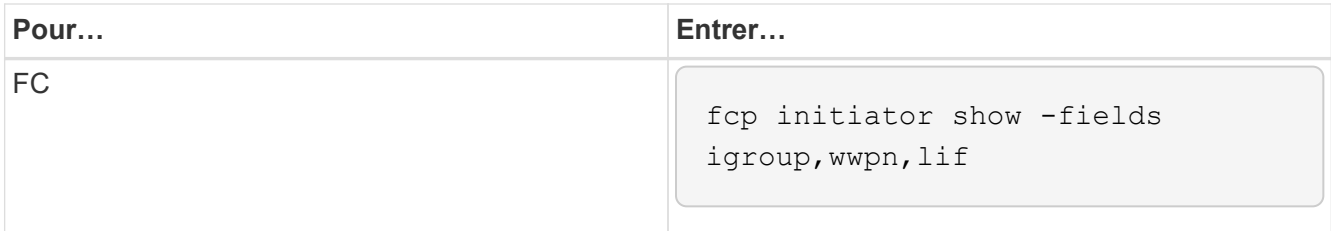

## **SnapMirror**

### <span id="page-44-0"></span>**Compatibilité des versions ONTAP pour les relations SnapMirror**

Les volumes source et destination doivent exécuter des versions ONTAP compatibles avant de créer une relation de protection des données SnapMirror. Avant de mettre à niveau ONTAP, vérifiez que votre version actuelle de ONTAP est compatible avec votre version cible de ONTAP pour les relations SnapMirror.

#### **Relations de réplication unifiée**

Pour les relations SnapMirror de type « XDP », utilisant des versions sur site ou Cloud Volumes ONTAP.

Depuis ONTAP 9.9 :

- Les versions ONTAP 9.x.0 sont des versions cloud uniquement et prennent en charge les systèmes Cloud Volumes ONTAP. L'astérisque (\*) après la version de la version indique une version en nuage uniquement.
- Les versions ONTAP 9.x.1 sont des versions générales qui prennent en charge à la fois les systèmes sur site et les systèmes Cloud Volumes ONTAP.

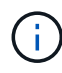

 $\left(\begin{smallmatrix} 1\\1\end{smallmatrix}\right)$ 

L'interopérabilité est bidirectionnelle.

### **Interopérabilité pour ONTAP version 9.3 et ultérieure**

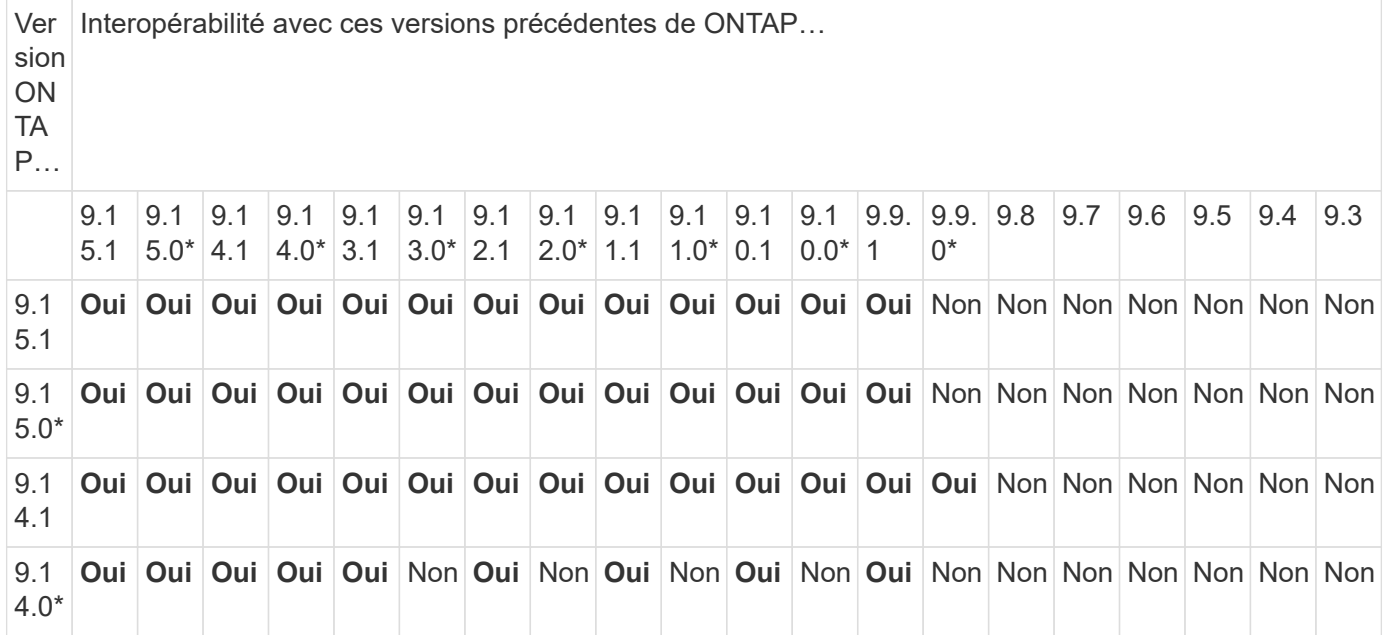

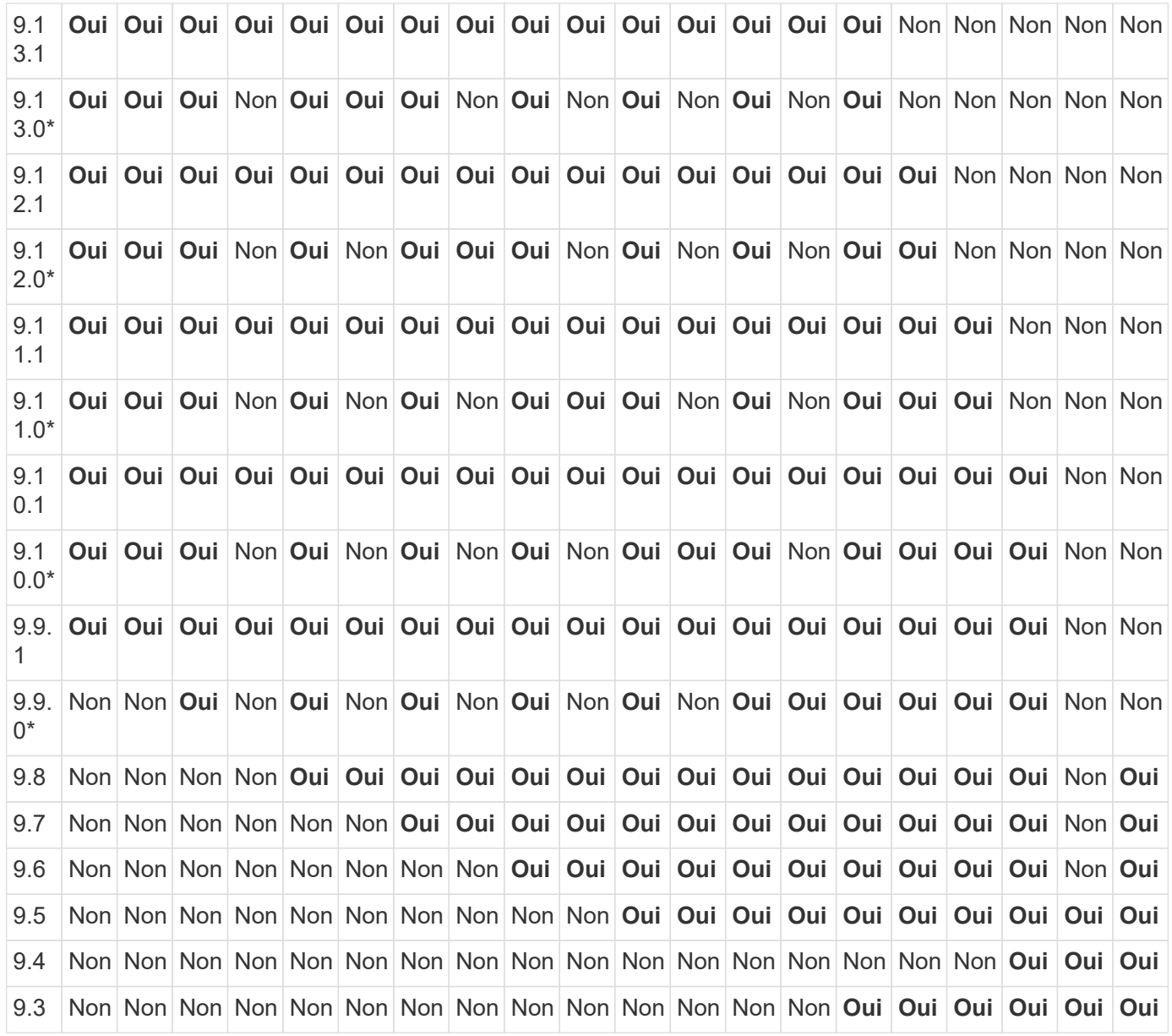

### **Relations SnapMirror synchrones**

 $\bigodot$ 

SnapMirror synchrone n'est pas pris en charge pour les instances cloud ONTAP.

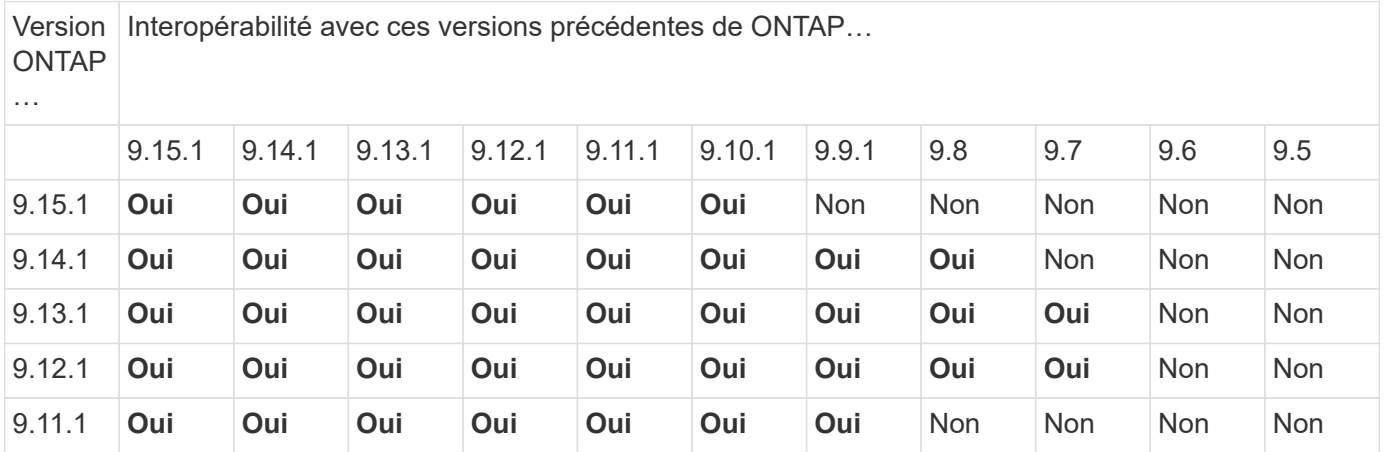

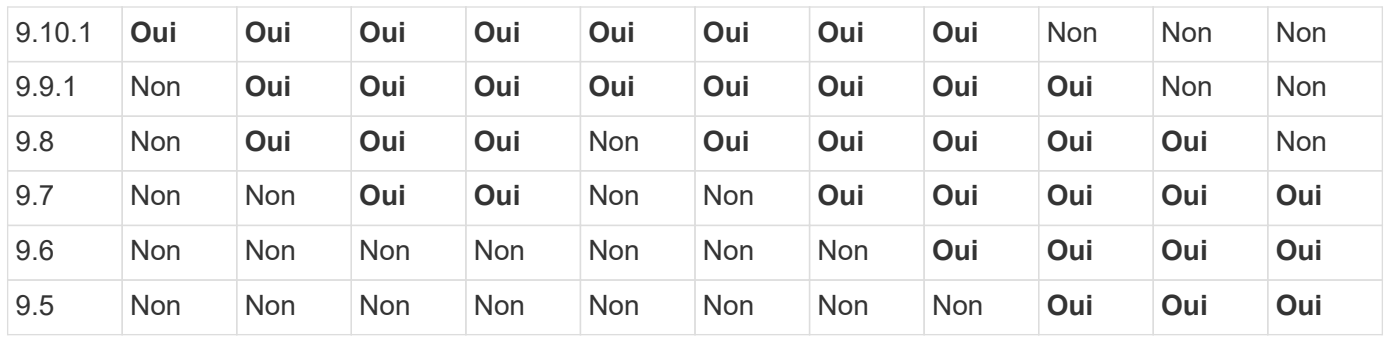

#### **Relations de reprise d'activité SVM SnapMirror**

**Pour les données de reprise d'activité SVM et la protection des SVM :**

La reprise d'activité SVM n'est prise en charge qu'entre les clusters exécutant la même version d'ONTAP. **L'indépendance de la version n'est pas prise en charge pour la réplication du SVM**.

**Pour la reprise d'activité de SVM pour la migration de SVM :**

- La réplication est prise en charge dans une direction unique depuis une version antérieure de ONTAP sur la source vers la même version ou une version ultérieure de ONTAP sur la destination.
- La version ONTAP du cluster cible ne doit pas être plus récente que deux versions majeures sur site ou deux versions majeures de cloud plus récentes, comme illustré dans le tableau ci-dessous.
	- La réplication n'est pas prise en charge pour les cas d'usage de protection des données à long terme.

L'astérisque (\*) après la version de la version indique une version en nuage uniquement.

Pour déterminer la prise en charge, recherchez la version source dans la colonne de gauche du tableau, puis recherchez la version de destination sur la ligne supérieure (DR/migration pour les versions similaires et migration uniquement pour les versions plus récentes).

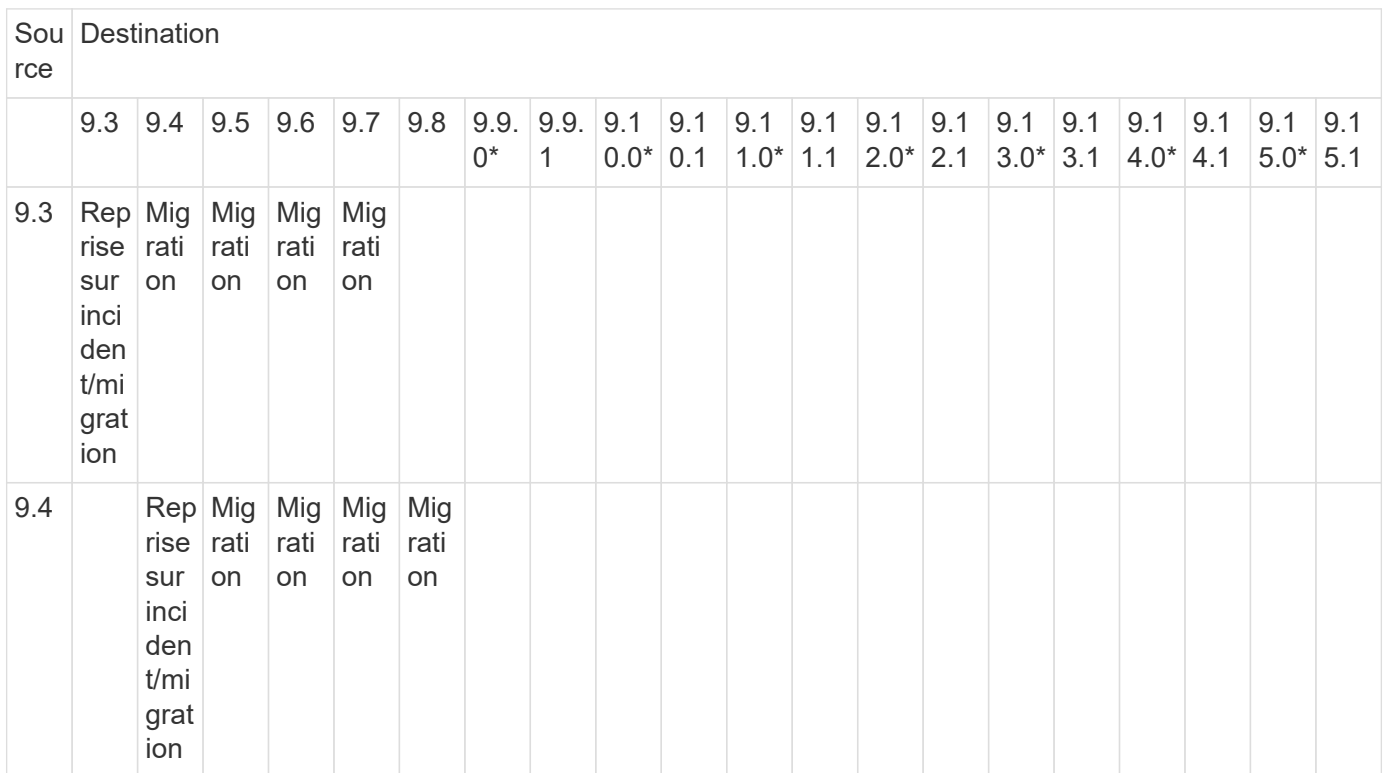

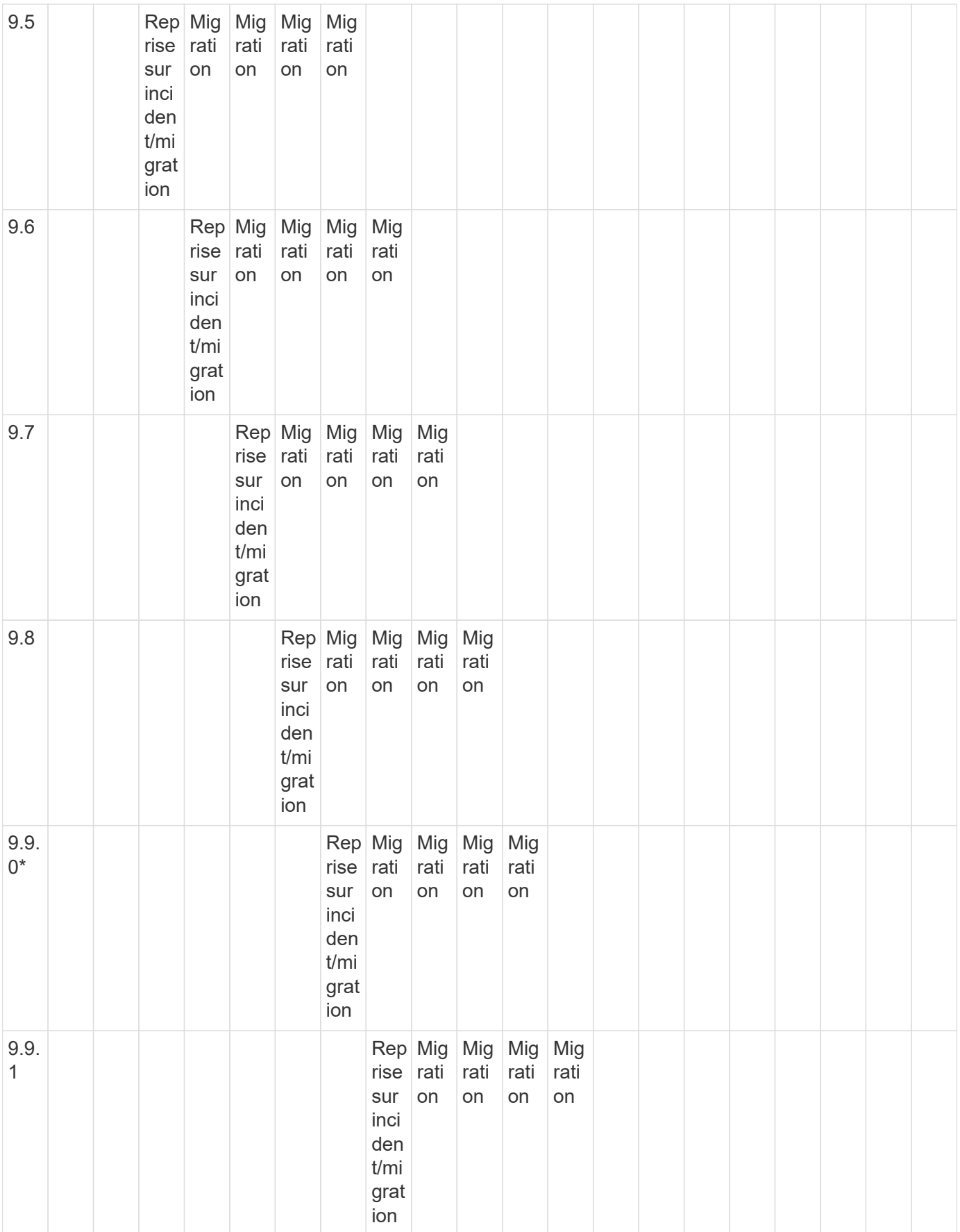

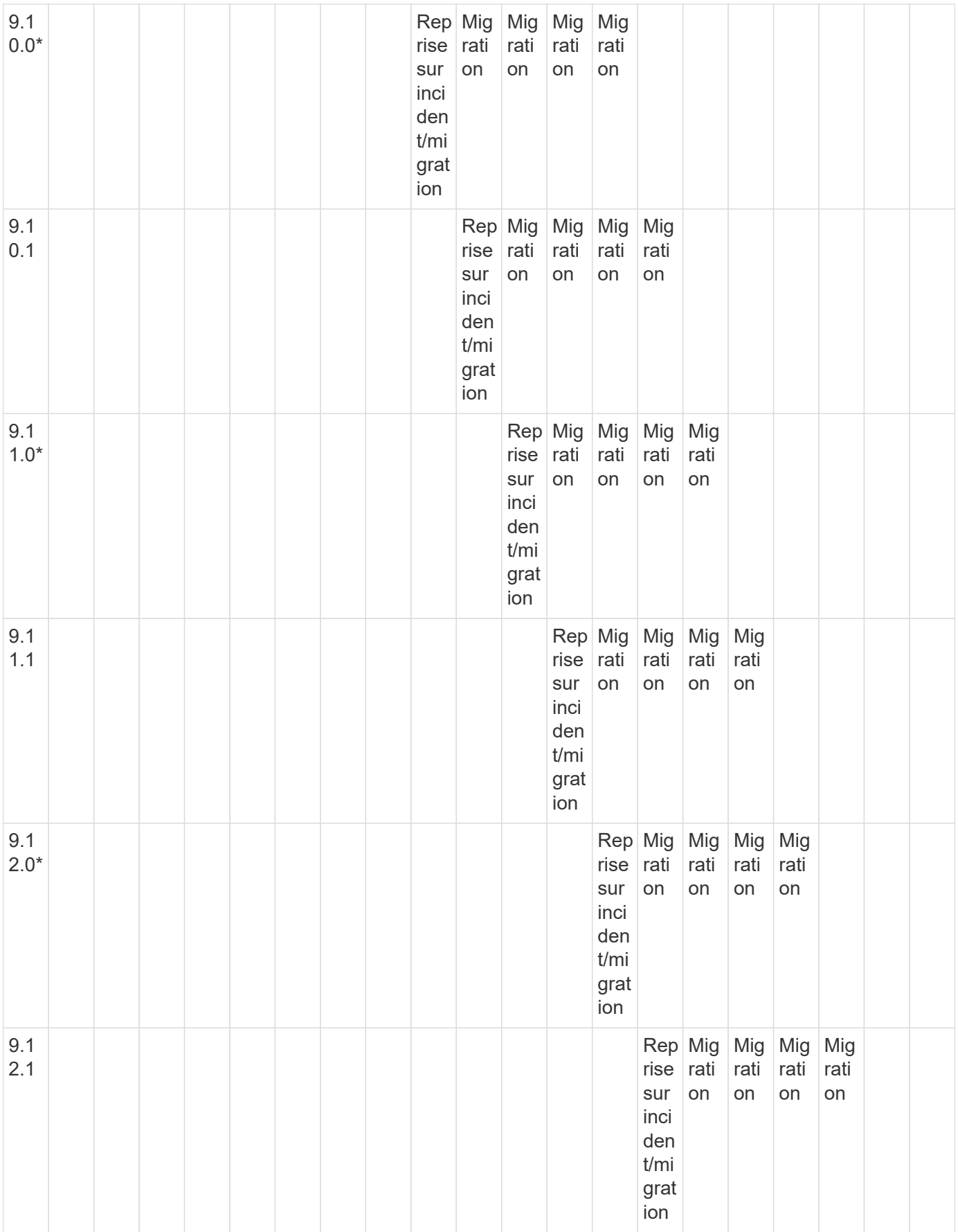

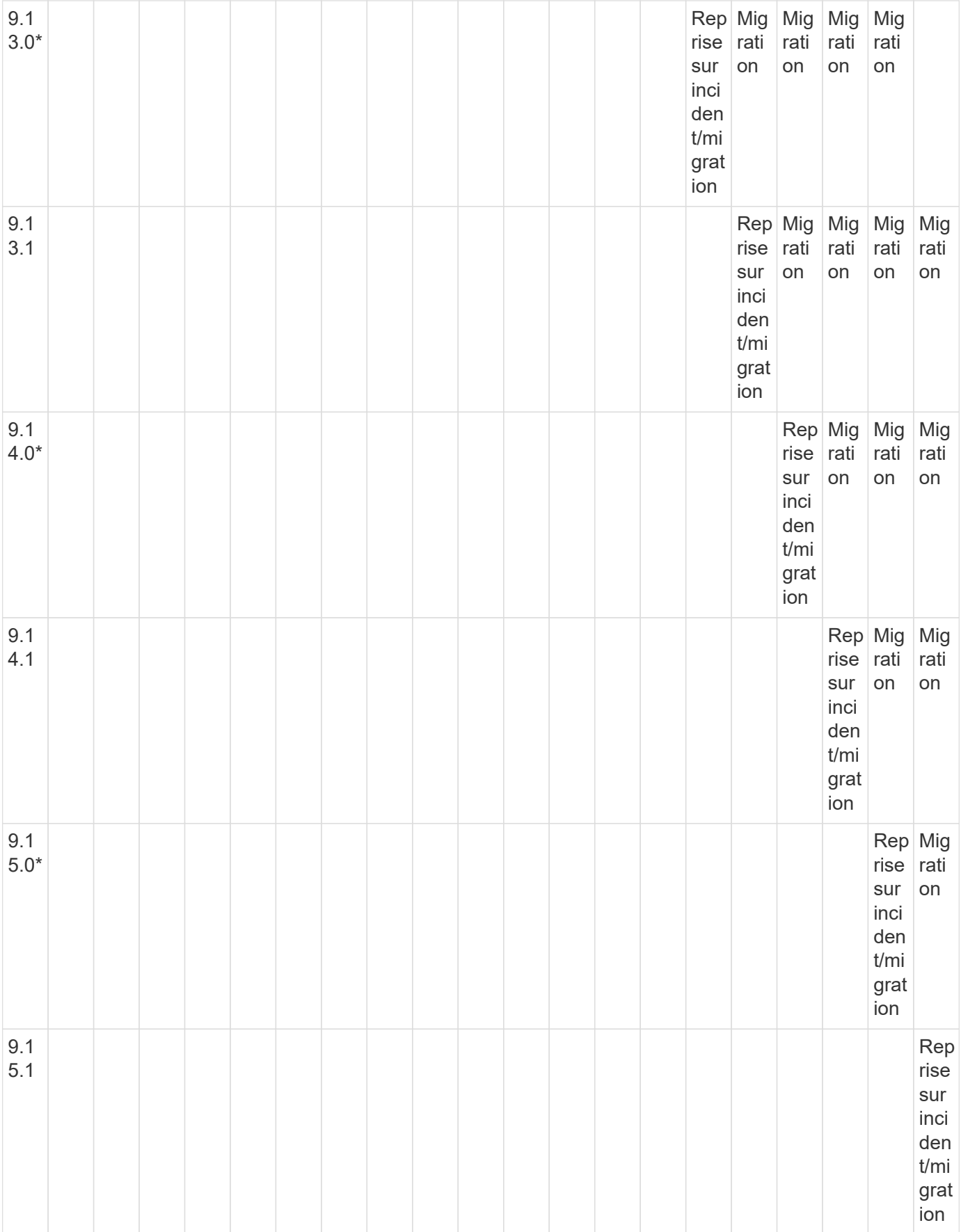

#### **Relations de reprise sur incident SnapMirror**

Pour les relations SnapMirror de type « DP » et de type de règle « asynchrone-mirror » :

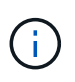

Les miroirs de type DP ne peuvent pas être initialisés depuis ONTAP 9.11.1 et sont complètement obsolètes dans ONTAP 9.12.1. Pour plus d'informations, voir ["Dérecation des](https://mysupport.netapp.com/info/communications/ECMLP2880221.html) [relations SnapMirror de protection des données"](https://mysupport.netapp.com/info/communications/ECMLP2880221.html).

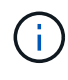

Dans le tableau suivant, la colonne de gauche indique la version ONTAP sur le volume source, et la ligne supérieure indique les versions ONTAP que vous pouvez avoir sur le volume de destination.

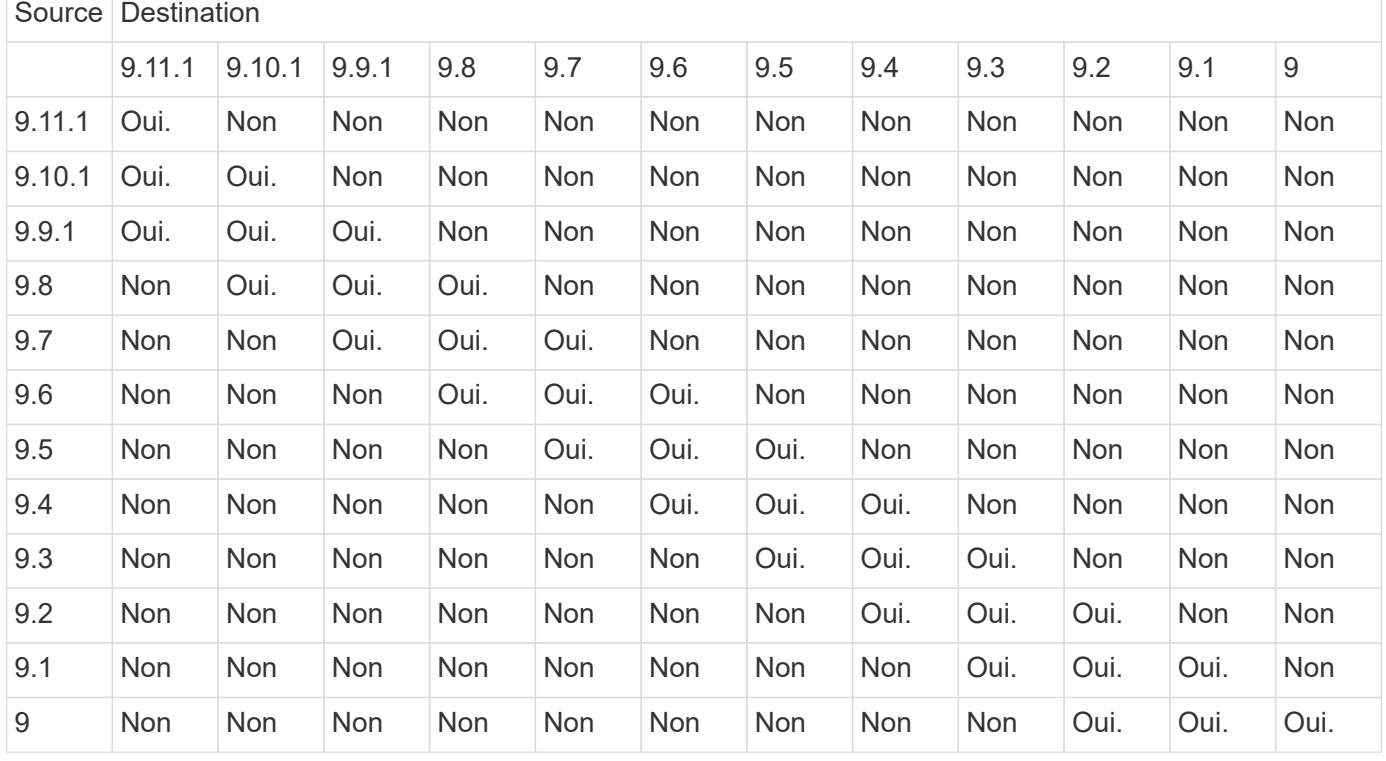

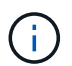

L'interopérabilité n'est pas bidirectionnelle.

#### <span id="page-50-0"></span>**Convertir une relation de type DP existante en XDP**

Si vous procédez à une mise à niveau vers ONTAP 9.12.1 ou version ultérieure, vous devez convertir les relations de type DP en relation XDP avant la mise à niveau. ONTAP 9.12.1 et versions ultérieures ne prennent pas en charge les relations de type DP. Vous pouvez facilement convertir une relation de type DP existante en XDP pour tirer parti de SnapMirror flexible à la version.

#### **Description de la tâche**

- SnapMirror ne convertit pas automatiquement les relations de type DP existantes en relation XDP. Pour convertir la relation, vous devez rompre et supprimer la relation existante, créer une nouvelle relation XDP et resynchroniser la relation. Pour plus d'informations, reportez-vous à la section ["XDP remplace DP par](https://docs.netapp.com/fr-fr/ontap/data-protection/version-flexible-snapmirror-default-concept.html) [défaut SnapMirror".](https://docs.netapp.com/fr-fr/ontap/data-protection/version-flexible-snapmirror-default-concept.html)
- Lors de la planification de votre conversion, notez que la préparation en arrière-plan et la phase

d'entreposage des données d'une relation SnapMirror XDP peuvent prendre un certain temps. Il n'est pas rare de voir la relation SnapMirror indiquant l'état « préparation » pour une période prolongée.

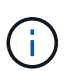

Après avoir converti un type de relation SnapMirror de DP en XDP, les paramètres d'espace, tels que la taille automatique et la garantie d'espace ne sont plus répliqués vers la destination.

#### **Étapes**

1. Depuis le cluster de destination, s'assurer que la relation SnapMirror est de type DP, que l'état du miroir est SnapMirror, que l'état de la relation est inactif et que la relation fonctionne correctement :

```
snapmirror show -destination-path <SVM:volume>
```
L'exemple suivant montre la sortie du snapmirror show commande :

```
cluster dst::>snapmirror show -destination-path svm backup:volA dst
Source Path: svm1:volA
Destination Path: svm_backup:volA_dst
Relationship Type: DP
SnapMirror Schedule: -
Tries Limit: -
Throttle (KB/sec): unlimited
Mirror State: Snapmirrored
Relationship Status: Idle
Transfer Snapshot: -
Snapshot Progress: -
Total Progress: -
Snapshot Checkpoint: -
Newest Snapshot: snapmirror.10af643c-32d1-11e3-954b-
123478563412_2147484682.2014-06-27_100026
Newest Snapshot Timestamp: 06/27 10:00:55
Exported Snapshot: snapmirror.10af643c-32d1-11e3-954b-
123478563412_2147484682.2014-06-27_100026
Exported Snapshot Timestamp: 06/27 10:00:55
Healthy: true
```
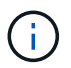

Vous pouvez le trouver utile de conserver une copie du snapmirror show sortie de la commande pour garder le suivi existant des paramètres de relation.

2. Depuis les volumes source et de destination, assurez-vous que les deux volumes disposent d'une copie Snapshot commune :

volume snapshot show -vserver <SVM> -volume <volume>

L'exemple suivant montre le volume snapshot show sortie pour les volumes source et de destination :

```
cluster src:> volume snapshot show -vserver vsm1 -volume volA
---Blocks---
Vserver Volume Snapshot State Size Total% Used%
-------- ------- ------------------------------- -------- --------
------ -----
svm1 volA
weekly.2014-06-09_0736 valid 76KB 0% 28%
weekly.2014-06-16_1305 valid 80KB 0% 29%
daily.2014-06-26_0842 valid 76KB 0% 28%
hourly.2014-06-26_1205 valid 72KB 0% 27%
hourly.2014-06-26_1305 valid 72KB 0% 27%
hourly.2014-06-26_1405 valid 76KB 0% 28%
hourly.2014-06-26_1505 valid 72KB 0% 27%
hourly.2014-06-26_1605 valid 72KB 0% 27%
daily.2014-06-27_0921 valid 60KB 0% 24%
hourly.2014-06-27_0921 valid 76KB 0% 28%
snapmirror.10af643c-32d1-11e3-954b-123478563412_2147484682.2014-06-
27_100026
valid 44KB 0% 19%
11 entries were displayed.
cluster dest:> volume snapshot show -vserver svm backup -volume volA dst
---Blocks---
Vserver Volume Snapshot State Size Total% Used%
-------- ------- ------------------------------- -------- --------
------ -----
svm_backup volA_dst
weekly.2014-06-09_0736 valid 76KB 0% 30%
weekly.2014-06-16_1305 valid 80KB 0% 31%
daily.2014-06-26_0842 valid 76KB 0% 30%
hourly.2014-06-26_1205 valid 72KB 0% 29%
hourly.2014-06-26_1305 valid 72KB 0% 29%
hourly.2014-06-26_1405 valid 76KB 0% 30%
hourly.2014-06-26_1505 valid 72KB 0% 29%
hourly.2014-06-26_1605 valid 72KB 0% 29%
daily.2014-06-27_0921 valid 60KB 0% 25%
hourly.2014-06-27_0921 valid 76KB 0% 30%
snapmirror.10af643c-32d1-11e3-954b-123478563412_2147484682.2014-06-
27_100026
```
3. Pour vous assurer que les mises à jour planifiées ne s'exécutent pas pendant la conversion, mettez au repos la relation de type DP existante :

```
snapmirror quiesce -source-path <SVM:volume> -destination-path
<SVM:volume>
```
Pour connaître la syntaxe complète de la commande, reportez-vous au ["page de manuel"](https://docs.netapp.com/us-en/ontap-cli/snapmirror-quiesce.html).

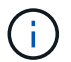

On doit exécuter cette commande depuis le SVM de destination ou le cluster destination.

L'exemple suivant arrête la relation entre le volume source vol A marche svm1 et le volume de destination volA dst marche svm backup:

cluster dst::> snapmirror quiesce -destination-path svm backup:volA dst

4. Casser la relation de type DP existante :

snapmirror break -destination-path <SVM:volume>

Pour connaître la syntaxe complète de la commande, reportez-vous au ["page de manuel"](https://docs.netapp.com/us-en/ontap-cli/snapmirror-break.html).

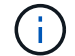

On doit exécuter cette commande depuis le SVM de destination ou le cluster destination.

L'exemple suivant rompt la relation entre le volume source volA marche svm1 et le volume de destination volA\_dst marche svm\_backup:

cluster dst::> snapmirror break -destination-path svm\_backup:volA\_dst

5. Si la suppression automatique des copies Snapshot est activée sur le volume de destination, désactivez-la :

volume snapshot autodelete modify -vserver SVM -volume volume -enabled false

L'exemple suivant désactive la suppression automatique de la copie Snapshot sur le volume de destination volA\_dst:

cluster dst::> volume snapshot autodelete modify -vserver svm backup -volume volA dst -enabled false

6. Supprimez la relation DP-type existante :

snapmirror delete -destination-path <SVM:volume>

Pour connaître la syntaxe complète de la commande, reportez-vous au ["page de manuel"](https://docs.netapp.com/us-en/ontap-cli/snapmirror-delete.html).

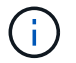

On doit exécuter cette commande depuis le SVM de destination ou le cluster destination.

L'exemple suivant supprime la relation entre le volume source volA marche svm1 et le volume de destination volA dst marche svm backup:

```
cluster_dst::> snapmirror delete -destination-path svm backup:volA_dst
```
7. Relâcher la relation de reprise d'activité SVM d'origine sur la source :

```
snapmirror release -destination-path <SVM:volume> -relationship-info
-only true
```
L'exemple suivant permet de libérer la relation de SVM Disaster Recovery :

```
cluster src::> snapmirror release -destination-path svm backup:volA dst
-relationship-info-only true
```
8. Vous pouvez utiliser la sortie que vous avez conservée de l' snapmirror show Commande pour créer la nouvelle relation de type XDP :

```
snapmirror create -source-path <SVM:volume> -destination-path
<SVM:volume> -type XDP -schedule <schedule> -policy <policy>
```
La nouvelle relation doit utiliser le même volume source et destination. Pour connaître la syntaxe complète de la commande, reportez-vous à la page man.

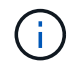

On doit exécuter cette commande depuis le SVM de destination ou le cluster destination.

L'exemple suivant illustre la création d'une relation de reprise d'activité SnapMirror entre le volume source volA marche svm1 et le volume de destination volA dst marche svm backup utilisation de la valeur par défaut MirrorAllSnapshots règle :

```
cluster_dst::> snapmirror create -source-path svm1:volA -destination
-path svm backup:volA dst
-type XDP -schedule my daily -policy MirrorAllSnapshots
```
9. Resynchronisation des volumes source et de destination :

```
snapmirror resync -source-path <SVM:volume> -destination-path
<SVM:volume>
```
Pour améliorer le temps de resynchronisation, vous pouvez utiliser le -quick-resync mais vous devez savoir que vous pouvez perdre des économies en matière d'efficacité du stockage. Pour connaître la syntaxe complète de la commande, reportez-vous à la page man : ["Commande SnapMirror resync".](https://docs.netapp.com/us-en/ontap-cli/snapmirror-resync.html#parameters.html)

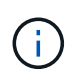

On doit exécuter cette commande depuis le SVM de destination ou le cluster destination. Bien que la resynchronisation ne nécessite pas de transfert de base, elle peut prendre du temps. Vous pouvez exécuter la resynchronisation en dehors des heures de pointe.

L'exemple suivant resynchronque la relation entre le volume source volA marche svm1 et le volume de destination volA dst marche svm backup:

```
cluster dst::> snapmirror resync -source-path svm1:volA -destination
-path svm backup:volA dst
```
10. Si vous avez désactivé la suppression automatique de copies Snapshot, réactivez-la :

volume snapshot autodelete modify -vserver <SVM> -volume <volume> -enabled true

#### **Une fois que vous avez terminé**

- 1. Utilisez le snapmirror show Commande permettant de vérifier que la relation SnapMirror a été créée.
- 2. Une fois que le volume de destination SnapMirror XDP commence à mettre à jour les copies Snapshot, comme défini par la règle SnapMirror, utilisez les valeurs de sortie de snapmirror listdestinations Commande depuis le cluster source pour afficher la nouvelle relation SnapMirror XDP

#### <span id="page-55-0"></span>**Désactivez les snapshots de conservation à long terme avant la mise à niveau de ONTAP**

Si vous effectuez une mise à niveau de ONTAP 9.9.1 ou d'une version antérieure vers ONTAP 9.10.1 ou une version ultérieure et que vous disposez d'une relation SnapMirror en cascade configurée sur votre cluster, vous devez désactiver les snapshots LTR (long-Term Retention) des volumes intermédiaires dans la cascade avant de procéder à la mise à niveau. La mise en cascade d'un volume avec les snapshots LTR activés n'est pas prise en charge dans ONTAP 9.10.1 ou version ultérieure. L'utilisation de cette configuration après la mise à niveau peut entraîner des sauvegardes et des instantanés manqués.

Vous devez prendre des mesures dans les scénarios suivants :

• Les snapshots de conservation à long terme (LTR) sont configurés sur le volume « B » dans une cascade SnapMirror « A > B > C » ou sur un autre volume de destination SnapMirror moyen dans votre cascade plus importante.

• Les snapshots LTR sont définis par un planning appliqué à une règle de règle SnapMirror. Cette règle ne réplique pas les snapshots depuis le volume source, mais les crée directement sur le volume de destination.

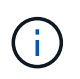

Pour plus d'informations sur les planifications et les règles SnapMirror, consultez l'article de la base de connaissance ["Comment fonctionne le paramètre « schedule » dans une règle](https://kb.netapp.com/on-prem/ontap/DP/SnapMirror/SnapMirror-KBs/How_does_the_schedule_parameter_in_an_ONTAP_9_SnapMirror_policy_rule_work) [de politique ONTAP 9 SnapMirror ?"](https://kb.netapp.com/on-prem/ontap/DP/SnapMirror/SnapMirror-KBs/How_does_the_schedule_parameter_in_an_ONTAP_9_SnapMirror_policy_rule_work).

#### **Étapes**

1. Supprimer la règle LTR de la règle SnapMirror sur le volume intermédiaire de la cascade :

```
Secondary::> snapmirror policy remove-rule -vserver <> -policy <>
-snapmirror-label <>
```
2. Ajouter à nouveau la règle pour l'étiquette SnapMirror sans la planification LTR :

```
Secondary::> snapmirror policy add-rule -vserver <> -policy <>
-snapmirror-label <> -keep <>
```
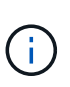

La suppression des snapshots LTR des règles de règles de SnapMirror permet à SnapMirror d'extraire les snapshots avec le libellé donné du volume source. Vous pouvez également avoir besoin d'ajouter ou de modifier une planification sur la règle de snapshot du volume source pour créer des snapshots correctement étiquetés.

3. Si nécessaire, modifier (ou créer) une planification sur la règle Snapshot du volume source pour permettre la création de snapshots avec une étiquette SnapMirror :

```
Primary::> volume snapshot policy modify-schedule -vserver <> -policy <>
-schedule <> -snapmirror-label <>
```
Primary::> volume snapshot policy add-schedule -vserver <> -policy <> -schedule <> -snapmirror-label <> -count <>

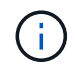

Les snapshots LTR peuvent toujours être activés sur le volume de destination SnapMirror final dans une configuration en cascade SnapMirror.

### <span id="page-56-0"></span>**Vérifiez les licences pour les configurations S3 SnapMirror**

Avant de mettre à niveau ONTAP, si vous utilisez S3 SnapMirror et que vous effectuez une mise à niveau vers ONTAP 9.12.1 ou une version ultérieure, vérifiez que vous disposez des licences SnapMirror appropriées.

Après la mise à niveau d'ONTAP, les modifications de licence qui se sont produites entre ONTAP 9.11.1 et les

versions antérieures et ONTAP 9.12.1 et ultérieures peuvent entraîner l'échec des relations SnapMirror S3.

#### **ONTAP 9.11.1 et versions antérieures**

- Lors de la réplication sur un compartiment de destination hébergé par NetApp (ONTAP S3 ou StorageGRID), S3 SnapMirror vérifie la licence SnapMirror synchrone, incluse dans le bundle de protection des données avant l'introduction de la ["ONTAP One"](https://docs.netapp.com/fr-fr/ontap/system-admin/manage-licenses-concept.html) suite logicielle.
- Lors de la réplication sur un compartiment de destination non NetApp, S3 SnapMirror vérifie la licence SnapMirror Cloud, incluse dans le bundle Cloud hybride qui était disponible avant l'introduction de la ["ONTAP One"](https://docs.netapp.com/fr-fr/ontap/system-admin/manage-licenses-concept.html) suite logicielle.

#### **ONTAP 9.12.1 et versions ultérieures**

- Lors de la réplication sur un compartiment de destination hébergé par NetApp (ONTAP S3 ou StorageGRID), S3 SnapMirror vérifie la licence SnapMirror S3, incluse dans le bundle de protection des données qui était disponible avant l'introduction de la ["ONTAP One"](https://docs.netapp.com/fr-fr/ontap/system-admin/manage-licenses-concept.html) suite logicielle.
- Lors de la réplication sur un compartiment de destination non NetApp, S3 SnapMirror vérifie la licence externe S3 SnapMirror, incluse dans le bundle Cloud hybride qui était disponible avant l'introduction de ["ONTAP One"](https://docs.netapp.com/fr-fr/ontap/system-admin/manage-licenses-concept.html) la suite logicielle et du ["Pack de compatibilité ONTAP One"](https://docs.netapp.com/fr-fr/ontap/data-protection/install-snapmirror-cloud-license-task.html).

#### **Relations S3 SnapMirror existantes**

Les relations SnapMirror S3 existantes doivent continuer à fonctionner après une mise à niveau d'ONTAP 9.11.1 ou d'une version antérieure vers ONTAP 9.12.1 ou version ultérieure, même si le cluster ne dispose pas de la nouvelle licence.

La création de nouvelles relations SnapMirror S3 échoue si la licence adéquate n'est pas installée sur le cluster.

### <span id="page-57-0"></span>**Supprimez les connexions existantes au serveur de gestion des clés externes avant de mettre ONTAP à niveau**

Avant de mettre à niveau ONTAP, si vous exécutez ONTAP 9.2 ou une version antérieure avec NetApp Storage Encryption (NSE) et si vous effectuez une mise à niveau vers ONTAP 9.3 ou une version ultérieure, vous devez utiliser l'interface de ligne de commandes pour supprimer toutes les connexions de serveur KMIP (gestion externe des clés) existantes.

#### **Étapes**

1. Vérifiez que les disques NSE sont déverrouillés, ouverts et définis sur l'ID sécurisé de fabrication par défaut 0x0 :

storage encryption disk show -disk \*

2. Saisissez le mode de privilège avancé :

set -privilege advanced

3. Utilisez l'ID sécurisé 0x0 de fabrication par défaut pour affecter la clé FIPS aux disques auto-cryptés (SED) :

storage encryption disk modify -fips-key-id 0x0 -disk \*

4. Vérifiez que l'assignation de la clé FIPS à tous les disques est terminée :

```
storage encryption disk show-status
```
5. Vérifiez que le **mode** pour tous les disques est défini sur données

storage encryption disk show

6. Consultez les serveurs KMIP configurés :

security key-manager show

7. Supprimez les serveurs KMIP configurés :

security key-manager delete -address <kmip ip address>

8. Supprimez la configuration externe du gestionnaire de clés :

security key-manager delete-kmip-config

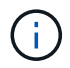

Cette étape ne supprime pas les certificats NSE.

#### **Et la suite**

Une fois la mise à niveau terminée, vous devez [Reconfigurer les connexions du serveur KMIP.](https://docs.netapp.com/fr-fr/ontap/upgrade/task_reconfiguring_kmip_servers_connections_after_upgrading_to_ontap_9_3_or_later.html)

### <span id="page-58-0"></span>**Vérifiez que le fichier de groupe réseau est présent sur tous les nœuds avant une mise à niveau de ONTAP**

Avant de mettre à niveau ONTAP, si vous avez chargé des groupes réseau sur des machines virtuelles de stockage (SVM), vous devez vérifier que le fichier netgroup est présent sur chaque nœud. Un fichier de groupe réseau manquant sur un nœud peut entraîner l'échec d'une mise à niveau.

#### **Étapes**

<sup>1.</sup> Définissez le niveau de privilège sur avancé :

set -privilege advanced

2. Afficher le statut netgroup pour chaque SVM :

vserver services netgroup status

3. Vérifier que pour chaque SVM, chaque nœud affiche la même valeur de hachage de fichier netgroup :

```
vserver services name-service netgroup status
```
Si c'est le cas, vous pouvez passer à l'étape suivante et poursuivre la mise à niveau ou la restauration. Sinon, passez à l'étape suivante.

4. Sur un nœud du cluster, chargez manuellement le fichier netgroup :

vserver services netgroup load -vserver vserver name -source uri

Cette commande télécharge le fichier netgroup sur tous les nœuds. Si un fichier de groupe réseau existe déjà sur un noeud, il est écrasé.

#### **Informations associées**

["Utilisation des groupes réseau"](https://docs.netapp.com/fr-fr/ontap/nfs-config/work-netgroups-task.html)

### <span id="page-59-0"></span>**Configurez les clients LDAP pour qu'ils utilisent TLS pour une sécurité optimale**

Avant de mettre à niveau ONTAP, vous devez configurer des clients LDAP à l'aide de SSLv3 pour des communications sécurisées avec des serveurs LDAP afin qu'ils utilisent TLS. SSL ne sera pas disponible après la mise à niveau.

Par défaut, les communications LDAP entre les applications client et serveur ne sont pas chiffrées. Vous devez interdire l'utilisation de SSL et appliquer l'utilisation de TLS.

#### **Étapes**

1. Vérifiez que les serveurs LDAP de votre environnement prennent en charge TLS.

Si ce n'est pas le cas, ne pas continuer. Vous devez mettre à niveau vos serveurs LDAP vers une version prenant en charge TLS.

2. Vérifiez les configurations du client LDAP ONTAP pour lesquelles LDAP sur SSL/TLS est activé :

```
vserver services name-service ldap client show
```
S'il n'y en a pas, vous pouvez ignorer les étapes restantes. Cependant, il est recommandé d'envisager d'utiliser LDAP sur TLS pour une meilleure sécurité.

3. Pour chaque configuration de client LDAP, interdire à SSL d'appliquer l'utilisation de TLS :

```
vserver services name-service ldap client modify -vserver <vserver name>
-client-config <ldap client config name> -allow-ssl false
```
4. Vérifiez que l'utilisation de SSL n'est plus autorisée pour les clients LDAP :

vserver services name-service ldap client show

#### **Informations associées**

["Gestion NFS"](https://docs.netapp.com/fr-fr/ontap/nfs-admin/index.html)

#### <span id="page-60-0"></span>**Considérations relatives aux protocoles orientés session**

Les clusters et les protocoles orientés session peuvent avoir des effets néfastes sur les clients et les applications dans certains domaines, tels que le service d'E/S pendant les mises à niveau.

Si vous utilisez des protocoles orientés session, prenez en compte les points suivants :

• PME

Si vous utilisez des partages disponibles en continu (CA) avec SMBv3, vous pouvez utiliser le système automatisé

Méthode de mise à niveau sans interruption (avec System Manager ou l'interface de ligne de commandes), et sans interruption expérimenté par le client.

Si vous accédez à des partages avec SMBv1 ou SMBv2, ou des partages non-CA avec SMBv3, les sessions client sont interrompues lors des opérations de basculement et de redémarrage de mise à niveau. Invitez les utilisateurs à arrêter leurs sessions avant de procéder à la mise à niveau.

Hyper-V et SQL Server sur SMB prennent en charge la continuité de l'activité. Si vous avez configuré une solution Hyper-V ou SQL Server over SMB, les serveurs d'applications et les machines virtuelles ou bases de données qui y sont contenues restent en ligne et garantissent une disponibilité continue lors de la mise à niveau de ONTAP.

• NFSv4.x

Les clients NFSv4.x récupèrent automatiquement des pertes de connexion lors de la mise à niveau en suivant les procédures de restauration NFSv4.x standard. Les applications peuvent rencontrer un retard temporaire des E/S au cours de ce processus.

• NDMP

L'état est perdu et l'utilisateur client doit recommencer l'opération.

• Les sauvegardes et les restaurations

L'état est perdu et l'utilisateur client doit recommencer l'opération.

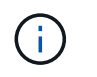

Ne lancez pas de sauvegarde ou de restauration pendant ou immédiatement avant une mise à niveau. Cela peut entraîner une perte de données.

#### • Applications (par exemple, Oracle ou Exchange)

Les effets dépendent des applications. Dans le cas des applications basées sur le délai d'expiration, il est possible que vous puissiez modifier le paramètre de délai d'expiration sur une durée supérieure au délai de redémarrage de ONTAP afin de minimiser les effets indésirables.

### <span id="page-61-0"></span>**Vérifiez la prise en charge de l'algorithme de clé hôte SSH avant la mise à niveau de ONTAP**

Avant de mettre à niveau ONTAP, si le mode SSL FIPS est activé sur un cluster où les comptes d'administrateur s'authentifient avec une clé publique SSH, vous devez vous assurer que l'algorithme de clé d'hôte est pris en charge sur la version cible de ONTAP.

Le tableau suivant indique les algorithmes de type de clé hôte pris en charge pour les connexions ONTAP SSH. Ces types de clés ne s'appliquent pas à la configuration de l'authentification publique SSH.

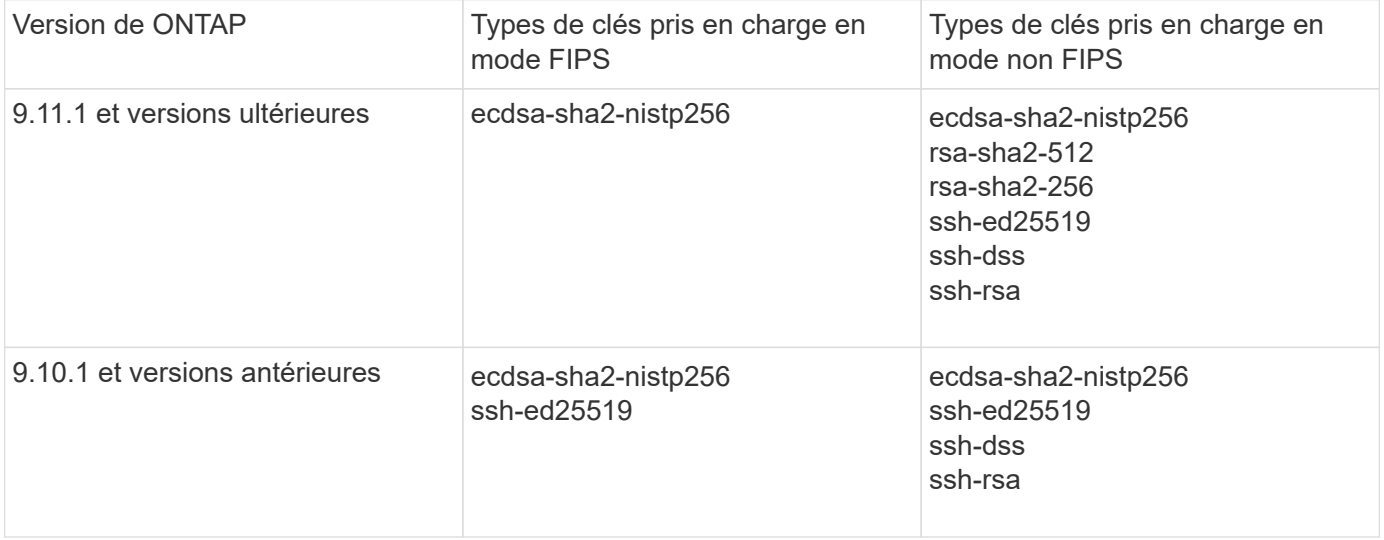

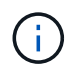

La prise en charge de l'algorithme de clé hôte ssh-ed25519 a été supprimée à partir de ONTAP 9.11.1.

Pour plus d'informations, voir ["Configurez la sécurité réseau à l'aide de FIPS"](https://docs.netapp.com/fr-fr/ontap/networking/configure_network_security_using_federal_information_processing_standards_@fips@.html).

Les comptes de clé publique SSH existants sans les algorithmes de clé pris en charge doivent être reconfigurés avec un type de clé pris en charge avant la mise à niveau ou l'authentification de l'administrateur échouera.

["En savoir plus sur l'activation des comptes de clé publique SSH."](https://docs.netapp.com/fr-fr/ontap/authentication/enable-ssh-public-key-accounts-task.html)

## <span id="page-62-0"></span>**Redémarrez le processeur de service ou le contrôleur BMC pour préparer la mise à jour du firmware lors d'une mise à niveau de ONTAP**

Vous n'avez pas besoin de mettre à jour manuellement votre micrologiciel avant d'effectuer une mise à niveau ONTAP. Le firmware de votre cluster est inclus dans le pack de mise à niveau ONTAP et copié sur le périphérique de démarrage de chaque nœud. Le nouveau micrologiciel est ensuite installé dans le cadre du processus de mise à niveau.

Le firmware des composants suivants est mis à jour automatiquement si la version de votre cluster est antérieure au firmware inclus dans le pack de mise à niveau ONTAP :

- BIOS/CHARGEUR
- Processeur de service (SP) ou contrôleur BMC (Baseboard Management Controller)
- Tiroir de stockage
- Disque
- Flash cache

Pour préparer une mise à jour en douceur, redémarrez le SP ou le BMC avant le début de la mise à niveau.

#### **Étape**

1. Redémarrez le SP ou le BMC avant la mise à niveau :

system service-processor reboot-sp -node <node name>

Redémarrez uniquement un SP ou un BMC à la fois. Attendez que le processeur de stockage ou le contrôleur BMC redémarré se recycle complètement avant de redémarrer le prochain.

Vous pouvez également ["mettre à jour le micrologiciel manuellement"](https://docs.netapp.com/fr-fr/ontap/update/firmware-task.html) Entre les mises à niveau ONTAP. Si vous avez Active IQ, c'est possible ["Affichez la liste des versions de micrologiciel actuellement incluses dans](https://activeiq.netapp.com/system-firmware/) [votre image ONTAP"](https://activeiq.netapp.com/system-firmware/).

Les mises à jour du micrologiciel sont disponibles comme suit :

- ["Micrologiciel système \(BIOS, BMC, SP\)"](https://mysupport.netapp.com/site/downloads/firmware/system-firmware-diagnostics)
- ["Micrologiciel du tiroir"](https://mysupport.netapp.com/site/downloads/firmware/disk-shelf-firmware)
- ["Firmwares des disques et de Flash cache"](https://mysupport.netapp.com/site/downloads/firmware/disk-drive-firmware)

#### **Informations sur le copyright**

Copyright © 2024 NetApp, Inc. Tous droits réservés. Imprimé aux États-Unis. Aucune partie de ce document protégé par copyright ne peut être reproduite sous quelque forme que ce soit ou selon quelque méthode que ce soit (graphique, électronique ou mécanique, notamment par photocopie, enregistrement ou stockage dans un système de récupération électronique) sans l'autorisation écrite préalable du détenteur du droit de copyright.

Les logiciels dérivés des éléments NetApp protégés par copyright sont soumis à la licence et à l'avis de nonresponsabilité suivants :

CE LOGICIEL EST FOURNI PAR NETAPP « EN L'ÉTAT » ET SANS GARANTIES EXPRESSES OU TACITES, Y COMPRIS LES GARANTIES TACITES DE QUALITÉ MARCHANDE ET D'ADÉQUATION À UN USAGE PARTICULIER, QUI SONT EXCLUES PAR LES PRÉSENTES. EN AUCUN CAS NETAPP NE SERA TENU POUR RESPONSABLE DE DOMMAGES DIRECTS, INDIRECTS, ACCESSOIRES, PARTICULIERS OU EXEMPLAIRES (Y COMPRIS L'ACHAT DE BIENS ET DE SERVICES DE SUBSTITUTION, LA PERTE DE JOUISSANCE, DE DONNÉES OU DE PROFITS, OU L'INTERRUPTION D'ACTIVITÉ), QUELLES QU'EN SOIENT LA CAUSE ET LA DOCTRINE DE RESPONSABILITÉ, QU'IL S'AGISSE DE RESPONSABILITÉ CONTRACTUELLE, STRICTE OU DÉLICTUELLE (Y COMPRIS LA NÉGLIGENCE OU AUTRE) DÉCOULANT DE L'UTILISATION DE CE LOGICIEL, MÊME SI LA SOCIÉTÉ A ÉTÉ INFORMÉE DE LA POSSIBILITÉ DE TELS DOMMAGES.

NetApp se réserve le droit de modifier les produits décrits dans le présent document à tout moment et sans préavis. NetApp décline toute responsabilité découlant de l'utilisation des produits décrits dans le présent document, sauf accord explicite écrit de NetApp. L'utilisation ou l'achat de ce produit ne concède pas de licence dans le cadre de droits de brevet, de droits de marque commerciale ou de tout autre droit de propriété intellectuelle de NetApp.

Le produit décrit dans ce manuel peut être protégé par un ou plusieurs brevets américains, étrangers ou par une demande en attente.

LÉGENDE DE RESTRICTION DES DROITS : L'utilisation, la duplication ou la divulgation par le gouvernement sont sujettes aux restrictions énoncées dans le sous-paragraphe (b)(3) de la clause Rights in Technical Data-Noncommercial Items du DFARS 252.227-7013 (février 2014) et du FAR 52.227-19 (décembre 2007).

Les données contenues dans les présentes se rapportent à un produit et/ou service commercial (tel que défini par la clause FAR 2.101). Il s'agit de données propriétaires de NetApp, Inc. Toutes les données techniques et tous les logiciels fournis par NetApp en vertu du présent Accord sont à caractère commercial et ont été exclusivement développés à l'aide de fonds privés. Le gouvernement des États-Unis dispose d'une licence limitée irrévocable, non exclusive, non cessible, non transférable et mondiale. Cette licence lui permet d'utiliser uniquement les données relatives au contrat du gouvernement des États-Unis d'après lequel les données lui ont été fournies ou celles qui sont nécessaires à son exécution. Sauf dispositions contraires énoncées dans les présentes, l'utilisation, la divulgation, la reproduction, la modification, l'exécution, l'affichage des données sont interdits sans avoir obtenu le consentement écrit préalable de NetApp, Inc. Les droits de licences du Département de la Défense du gouvernement des États-Unis se limitent aux droits identifiés par la clause 252.227-7015(b) du DFARS (février 2014).

#### **Informations sur les marques commerciales**

NETAPP, le logo NETAPP et les marques citées sur le site<http://www.netapp.com/TM>sont des marques déposées ou des marques commerciales de NetApp, Inc. Les autres noms de marques et de produits sont des marques commerciales de leurs propriétaires respectifs.